# Manual para el Usuario

## ----Verykool SL5011

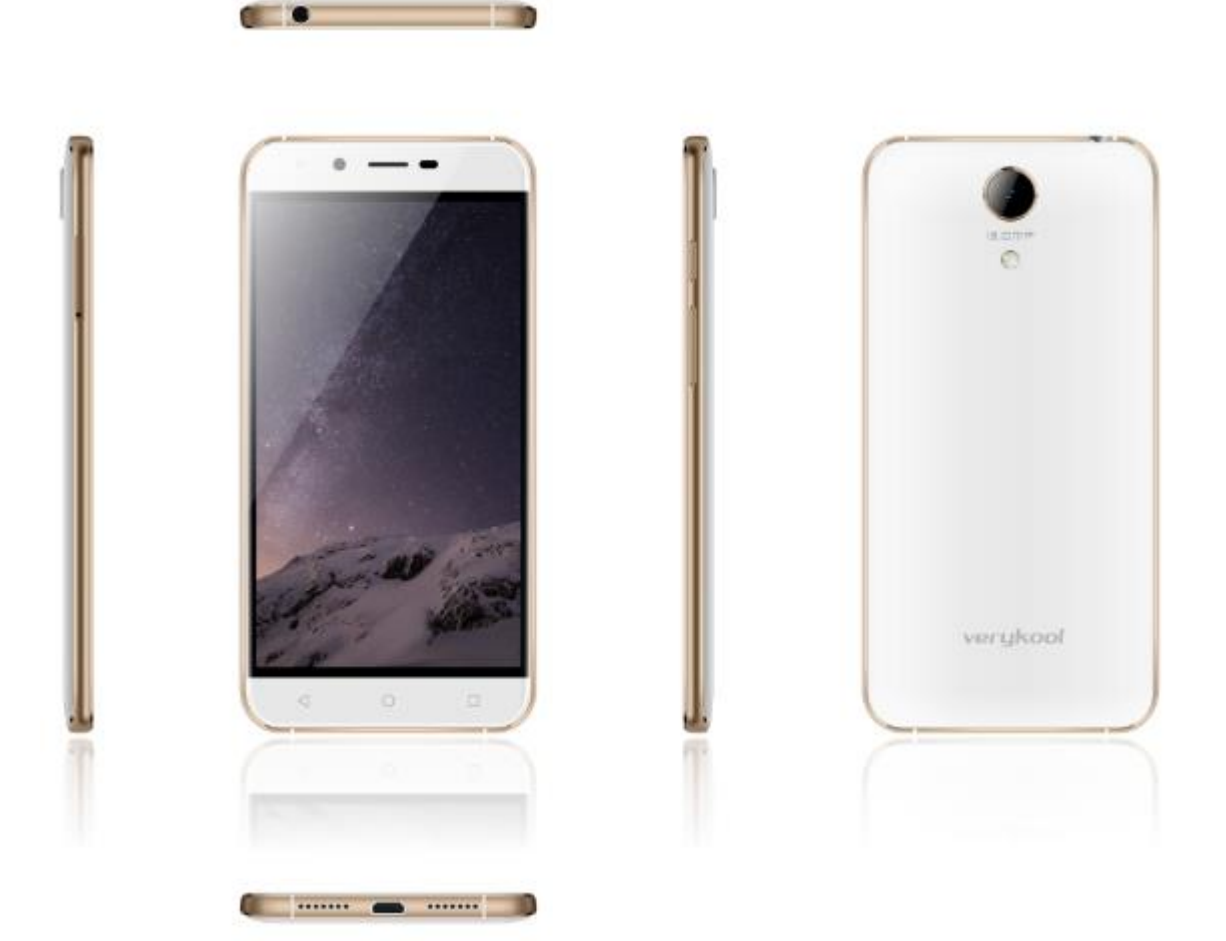

## Índice

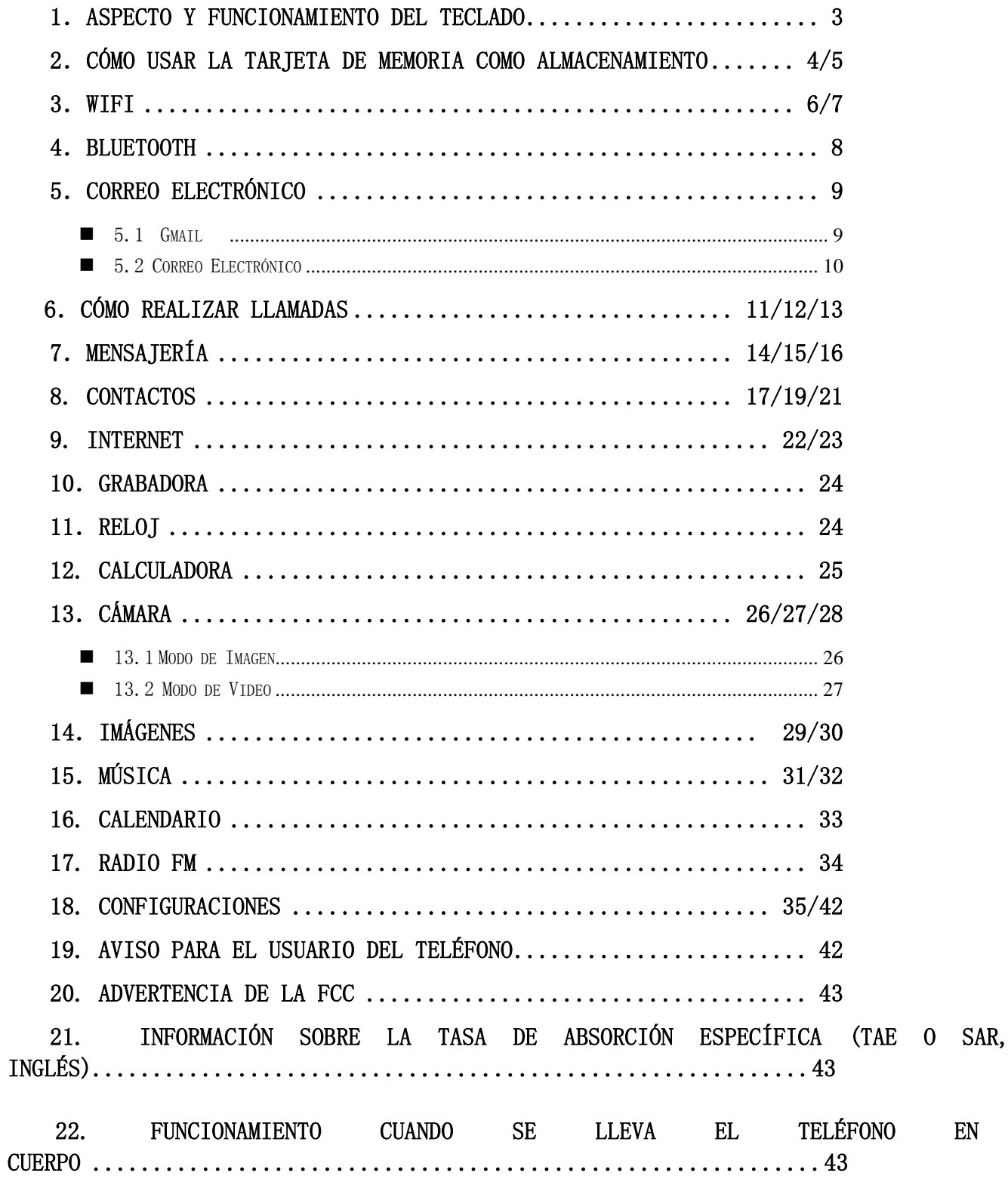

 $EN$ 

 $EL$ 

## <span id="page-2-0"></span>1. Aspecto y Funcionamiento del Teclado

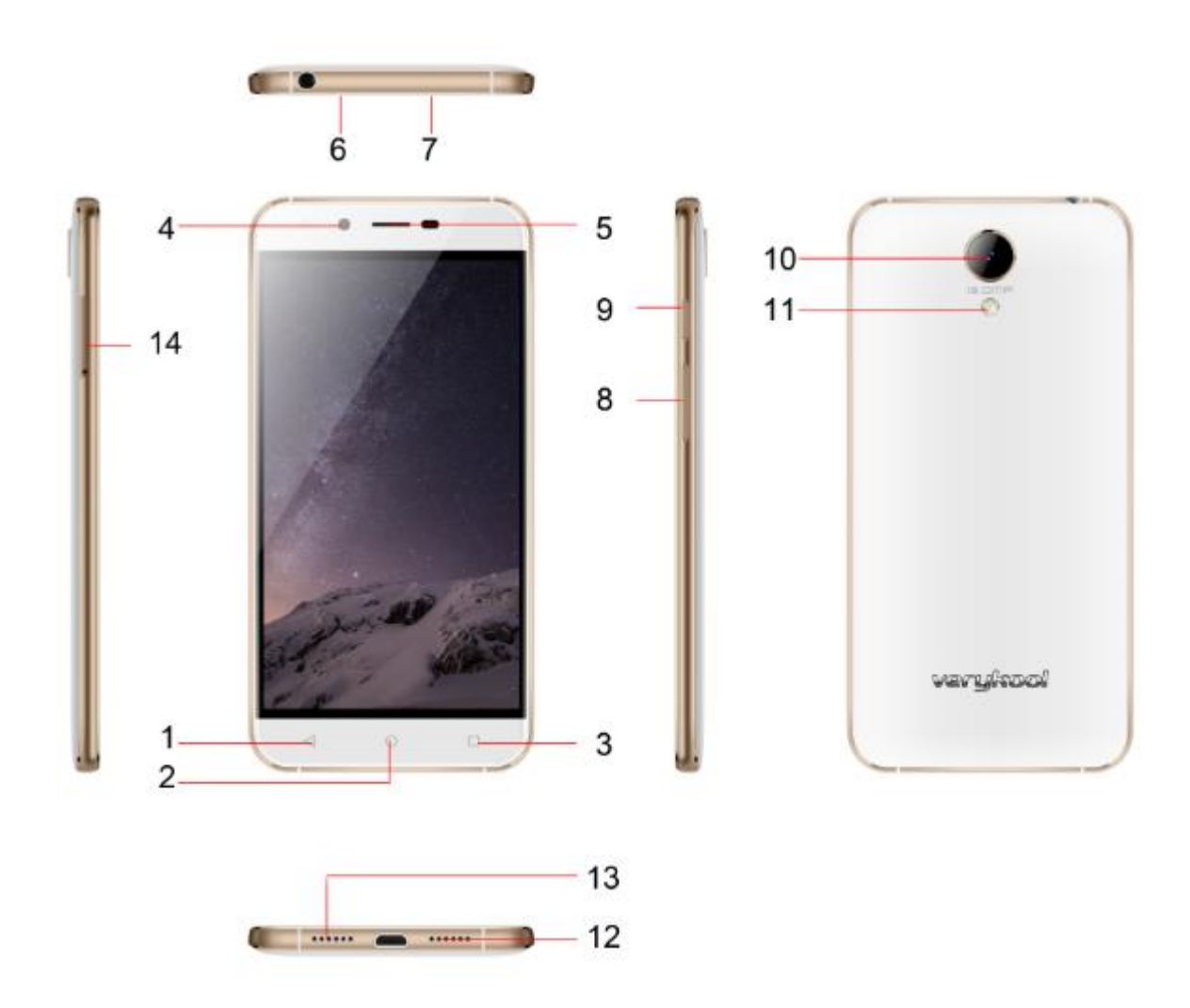

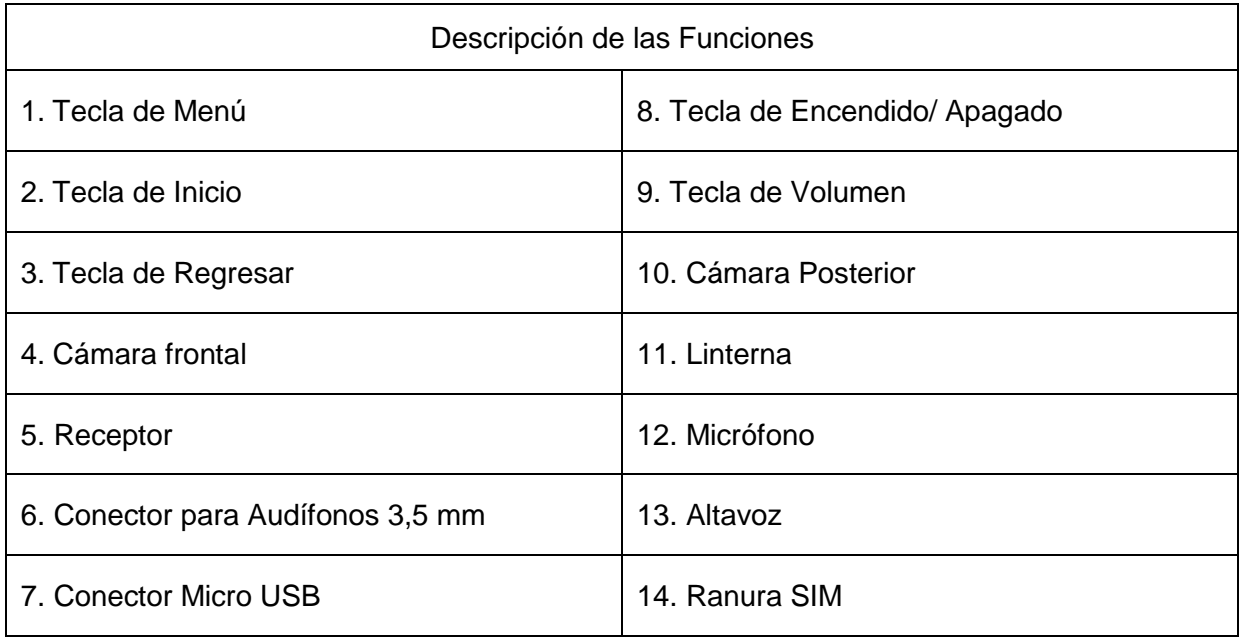

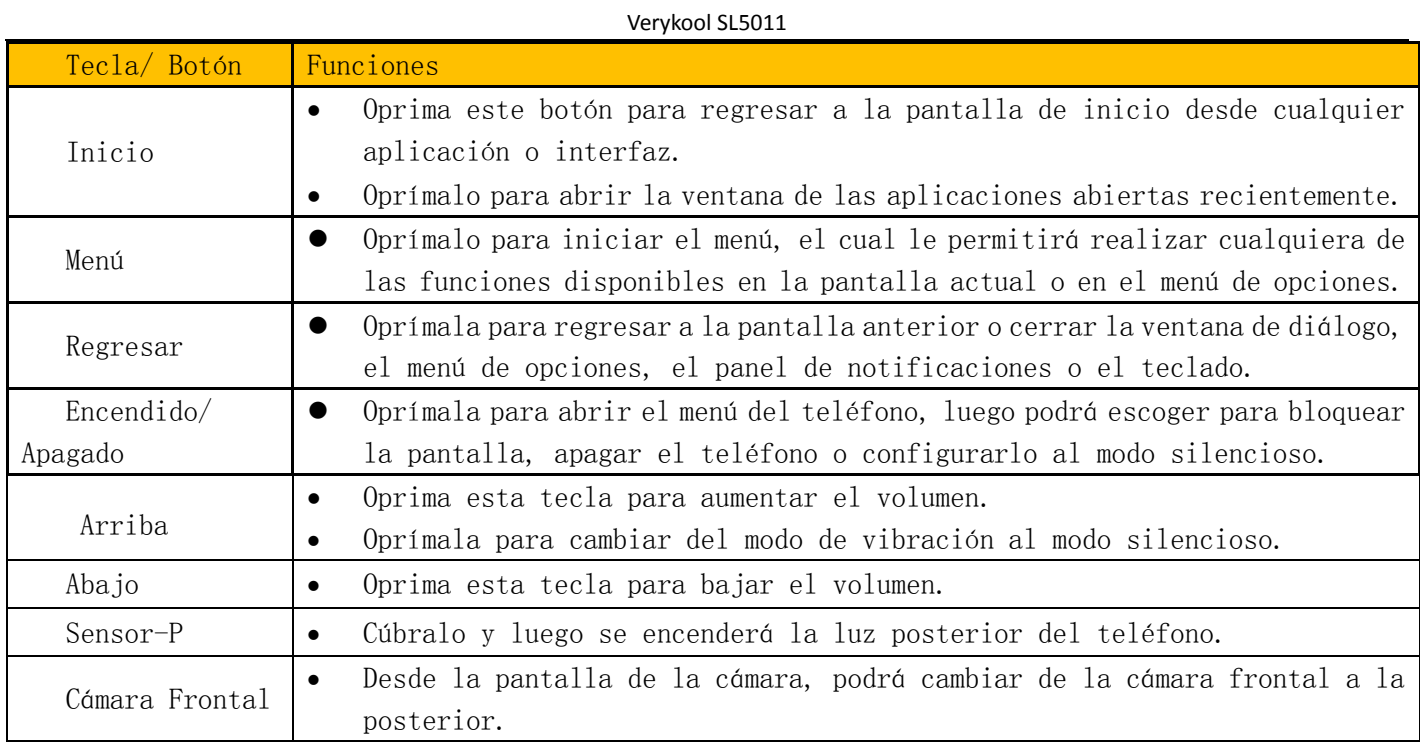

#### 2. Cómo usar la Tarjeta de Memoria como Almacenamiento

Si desea enviar música, imágenes u otros archivos de su computadora a la tarjeta de memoria de su teléfono, deberá primero configurar la tarjeta de memoria como el almacenamiento.

Cómo Configurar la Tarjeta de Memoria como Almacenamiento

- 1) Conecte el teléfono a la computadora por medio del cable USB. En el recuadro del estatus aparecerá el ícono de notificación.
- 2) Si usa la línea de transmisión móvil por USB, se conectará a la computadora.
- 3) En el panel de notificación, toque para conectar el USB y luego toque USB conectado como dispositivo de medios.

Verykool SL5011

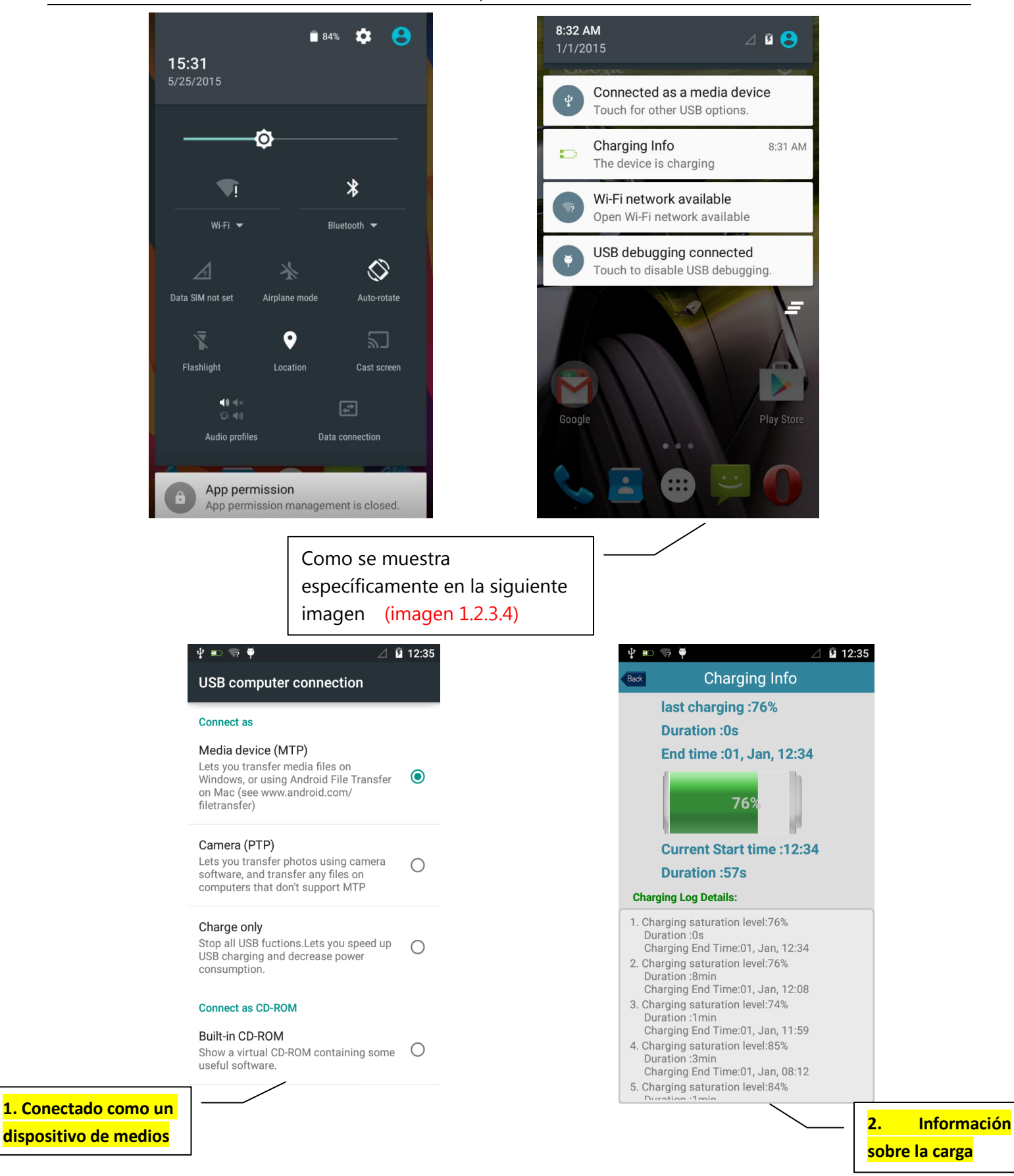

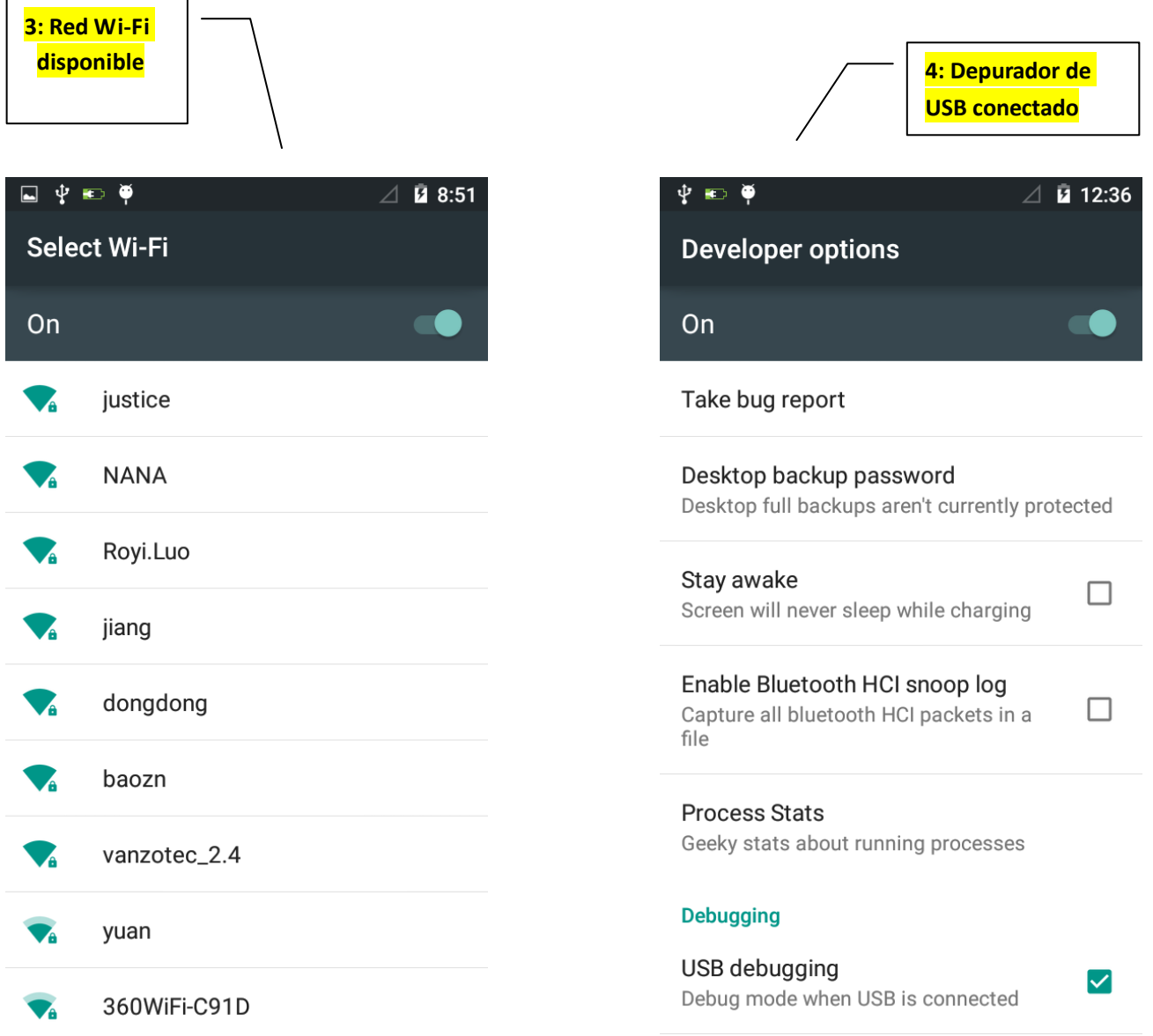

4) [Introduzca](http://cn.bing.com/dict/clientsearch?mkt=zh-CN&setLang=zh&form=BDVEHC&ClientVer=BDDTV3.5.0.4311&q=%E6%8F%92%E5%85%A5sd%E5%8D%A1) [la](http://cn.bing.com/dict/clientsearch?mkt=zh-CN&setLang=zh&form=BDVEHC&ClientVer=BDDTV3.5.0.4311&q=%E6%8F%92%E5%85%A5sd%E5%8D%A1) [tarjeta](http://cn.bing.com/dict/clientsearch?mkt=zh-CN&setLang=zh&form=BDVEHC&ClientVer=BDDTV3.5.0.4311&q=%E6%8F%92%E5%85%A5sd%E5%8D%A1) SD. Abra el USB conectado.

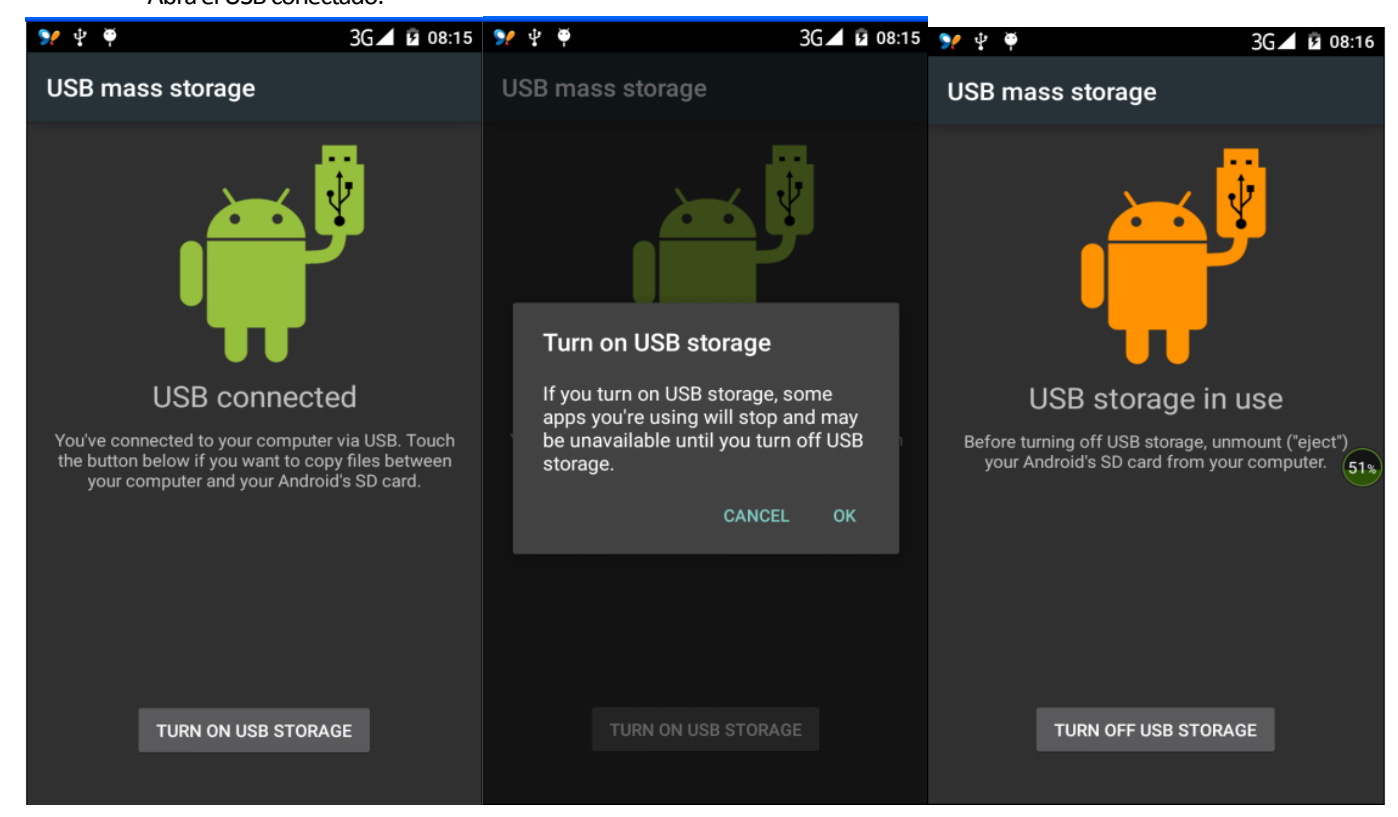

Después de la conexión, las imágenes captadas en la cámara podrán verse directamente en la computadora.

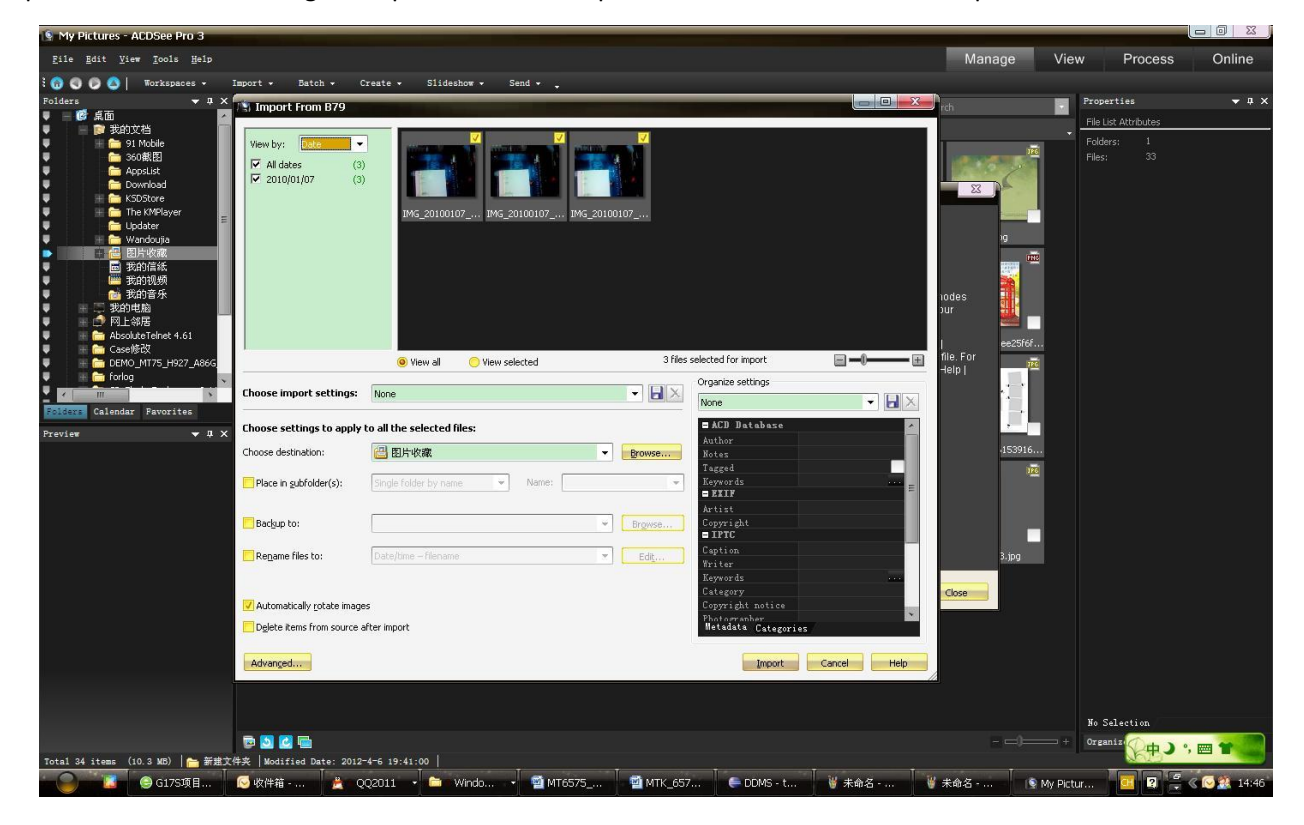

- Aviso: Los diferentes sistemas operativos de las computadoras tendrán diferentes requisitos sobre cómo utilizar el disco como almacenamiento de manera normal.
	- 1) WIN7: Podrá usarse directamente.
	- 2) XP: Actualizará el reproductor de medios de Windows a 11
	- 3) Instale la unidad wpdmtp.inf
	- 4) Vista: Sin confirmar.
- Aviso: En la herramienta del asistente de funcionamiento de la computadora que se encuentra en su teléfono móvil, deberá tener abierta la función de depuración del USB.

#### 3.Wi-Fi

Wi-Fi le provee un rango de acceso a red inalámbrica de un máximo de 300 pies (100 metros). Si utiliza su teléfono celular para conectarse a Wi-Fi, deberá conectarse a los puntos de acceso inalámbricos o puntos de conexión.

 Aviso: La disponibilidad y cobertura de la señal de Wi-Fi dependerá del número, la infraestructura y otros objetos penetrados por la señal.

Abra el Wi-Fi y conéctese a la red inalámbrica.

- 1) Oprima inicio > menú, luego toque configuraciones > Wi-Fi e Internet.
- 2) Seleccione el recuadro de Wi-Fi para abrir el Wi-Fi. El teléfono automáticamente buscará las redes inalámbricas disponibles.
- 3) Toque configuración de Wi-Fi. Luego aparecerá una lista con las redes Wi-Fi que se encontraron incluyendo su nombre y configuraciones de seguridad. (En redes abiertas o WEP, WPA/WPA2 con contraseña). Si activa la notificación en la

configuración de Wi-Fi, el recuadro del estatus mostrará este ícono cuando se encuentren redes inalámbricas abiertas.

- 4) Toque uno de los que aparezcan en la lista de Wi-Fi para conectarse a la red. Cuando seleccione una red abierta, el teléfono se conectará a la misma automáticamente. Si selecciona WEP, WPA/ WPA2 con contraseña, deberá escribir primero la contraseña y luego tocar para conectarse.
- Aviso: Cuando el teléfono se encuentre conectado a la red inalámbrica, el recuadro del estatus mostrará este ícono de Wi-Fi

, y la intensidad aproximada de la señal (el número de barras iluminadas). Si toca la red a la que está conectado, aparecerá el nombre de la red Wi-Fi, el estatus, velocidad, señal, intensidad, seguridad, información y dirección IP.

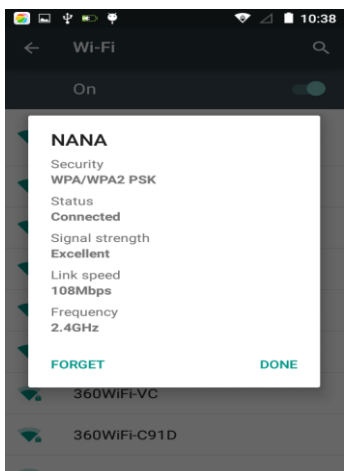

Si desea borrar las configuraciones inalámbricas, por favor toque "no guardar", según se muestra en la ilustración de arriba. Si desea

#### Verykool SL5011

conectarse a esta red, necesitará introducir nuevamente estas configuraciones.

- Aviso: A menos que seleccione no guardar la red, no habrá necesidad de volver a colocar la contraseña correspondiente la próxima vez que desee conectarse a una red inalámbrica codificada previamente. Wi-Fi buscará automáticamente, es decir, el teléfono no necesitará realizar ningún paso adicional para conectarse a las redes Wi-Fi.
- Cómo Conectarse a Otras Redes Wi-Fi
	- 1) En la interfaz de inalámbrico y redes, toque configuraciones de Wi-Fi. Aparecerán en la lista de redes Wi-Fi, las redes Wi-Fi que se hayan encontrado.
	- 2) Toque otras redes Wi-Fi para conectarse a dicha red.
	- Aviso: Además, el teléfono móvil también puede navegar Internet por medio de GPRS. El GPRS de la SIM actual se abrirá después del reinicio predeterminado. Los usuarios pueden escoger manualmente el abrir una conexión de datos. Cuando use una sola tarjeta, use el menú desplegable disponible en la barra de estatus y toque "conexión de datos" para abrirlo. Cuando utilice dos tarjetas, vaya a Configuraciones > Tarjeta SIM > Datos Celulares > Seleccione SIM1 o SIM2. En el menú desplegable de la barra de estatus, toque "conexión de datos". Se abrirá la barra de estatus y mostrará la conexión de datos de la tarjeta SIM seleccionada. Toque "conexión de datos" para cerrar la conexión de datos de dicha tarjeta.

#### 4. Bluetooth

Encienda el Bluetooth para permitir que el teléfono pueda ser detectado.

- 1) Oprima inicio > menú, y luego toque configuraciones.
- 2) Toque inalámbrico y redes, después seleccione el recuadro de Bluetooth para abrir la función de Bluetooth. Luego que el

Bluetooth esté encendido, el recuadro de estatus mostrará este ícono **. Togue "buscar dispositivos" para realizar una** búsqueda de todos los dispositivos que se encuentren dentro del rango.

3) Toque configuración de Bluetooth y aparecerán en la lista bajo el ícono todos los dispositivos que se hayan encontrado.

(El dispositivo Bluetooth se abrirá y estará visible para todos los equipos que se encuentren en funcionamiento cerca del mismo. Se podrán encontrar los otros equipos y realizar el emparejamiento siempre que tengan el Bluetooth encendido. Asimismo, se podrán detectar otros dispositivos al mismo tiempo, por lo que podrá buscar otros equipos y emparejarse con ellos también).

Después que se haya emparejado un dispositivo, el sistema mostrará los dispositivos emparejados y los demás dispositivos que se encuentren disponibles.

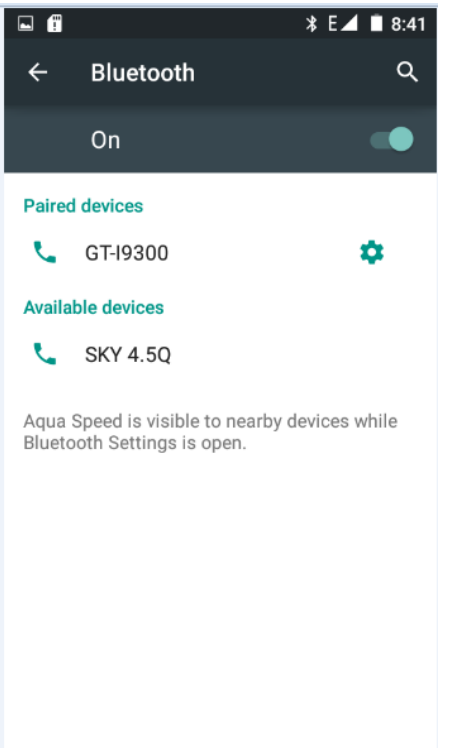

- Cómo Realizar el Emparejamiento y la Conexión del Auricular Bluetooth
	- 1)Oprima inicio > menú, y luego toque configuraciones.
	- 2)Toque Inalámbrico y Redes > Configuración de Bluetooth y luego seleccione el recuadro de Bluetooth. Su teléfono buscará los dispositivos Bluetooth dentro del rango y mostrará los dispositivos encontrados en la lista debajo del ícono.
		- Nota:
			- a) Si no aparece su equipo en la lista de dispositivos encontrados, toque nuevamente para realizar la búsqueda.
			- b) Asegúrese que los dispositivos que desea emparejar se encuentren en modo de detección.
- 3)Toque en la lista de equipos de su teléfono el equipo deseado para finalizar la conexión con dicho dispositivo.
	- Aviso: Generalmente, el Bluetooth necesitará una contraseña para realizar el emparejamiento. "0000" se utiliza frecuentemente como la contraseña predeterminada.
- 4)El emparejamiento y el estatus de conexión aparecerán en la parte de abajo del audífono en la lista de dispositivos Bluetooth. Cuando el audífono se encuentre conectado a su teléfono, el recuadro del estatus

mostrará este ícono **\***, lo que significará que se encuentra conectado. Entonces podrá utilizar el audífono para realizar o recibir llamadas.

- Cómo finalizar la Conexión por medio de Bluetooth
	- 1) Oprima inicio > menú > configuraciones > inalámbrico y redes > configuración de Bluetooth.
	- 2) En la lista de dispositivos Bluetooth, toque y mantenga su dedo por un segundo sobre el audífono manos libres que se encuentra conectado.
	- 3) Presione y seleccione "cancelar el emparejamiento".
- Sensor de proximidad de Bluetooth

Después de haber emparejado los dos dispositivos, podrá probar si la señal es fuerte o débil gracias al sensor de proximidad de Bluetooth.

#### 5. Correos Electrónicos

#### Gmail

Le permitirá crear o acceder a una cuenta de correo electrónico de Gmail.

Seleccione correo > configuraciones. Podrá activar o editar las cuentas existentes de correos electrónicos así como crear cuentas de correo electrónico nuevas.

- a)Seleccione correo electrónico y aparecerá la interfaz de configuración de cuentas de Google. Toque "próximo paso" > crear cuenta > coloque su nombre, apellido y cuenta de correo electrónico.
- b)Los servidores de Google determinarán si puede usar el nombre escogido. De ser así, aparecerá una nueva pantalla solicitándole que introduzca una contraseña. Allí evaluará cuán segura es la contraseña. Los usuarios que no posean una contraseña segura, necesitarán crear una contraseña más segura.
- c)Cuando haya registrado de manera satisfactoria su nueva cuenta de Gmail, se creará un mensaje automático de prueba.
- Cómo cargar su cuenta de correo electrónico
	- 1.Abra Gmail, omita la pantalla de introducción > aparecerá la interfaz de carga > seleccione cargar.
	- 2.Coloque su nombre, contraseña y luego cargar.
	- Se inicializará la cuenta de correo electrónico. Aparecerá un mensaje de "se registró satisfactoriamente" y se sincronizarán todas las cuentas de Google.
- Cómo escribir y enviar correos electrónicos

Cuando vaya a escribir un correo electrónico, seleccione correo > escribir un correo. Introduzca la dirección de correo electrónico (del destinatario), asunto y contenido. Oprima MENÚ para "adjuntar", "agregar Cc/ Bcc", seleccionar enviar o desechar.

Cómo Recibir Correo electrónicos

Cuando reciba nuevos correos, escuchará un tono y el recuadro de estatus mostrará este ícono **emula**, Presione Menú >"actualizar" para actualizar de manera adecuada el número de correos sin leer.

Cómo Borrar Correos Electrónicos

Si desea borrar una de las cuentas de correo electrónico de las que están cargadas en su teléfono, necesitará restablecer los datos a los predeterminados por el fabricante. Si tiene registrada una segunda cuenta, sólo oprima el botón de menú para borrarla.

Aviso: Muchas de las funciones de su teléfono dependen de su cuenta de Gmail. Por ejemplo, el Mercado Electrónico, Google Talk, Sincronización de Contactos y Calendario.

#### Correo electrónico

- Registre su Cuenta de Correo Electrónico.
	- 1.Abra una conexión de la red.
	- 2.En la interfaz de configuración de la cuenta, ingrese correctamente la dirección de correo, la contraseña y pulse siguiente. El teléfono móvil completará automáticamente la configuración del servidor de envío y recepción. Seleccione la frecuencia deseada y la configuración del usuario. Finalice las configuraciones y pulse siguiente.
	- 3.Para crear el nombre de una cuenta, coloque el nombre del usuario y haga clic en siguiente. Finalice la configuración para sincronizar su buzón de correo.
- Cómo Crear y Enviar un Correo Electrónico

Cuando vaya a escribir un correo electrónico, seleccione correo > escribir un correo. Introduzca la dirección de correo electrónico (del destinatario), asunto y contenido. Oprima MENÚ para "adjuntar", "Agregar Cc/ Bcc", seleccionar enviar, desechar o guardar como borrador.

 Cómo revisar los archivos de correos electrónicos Haga clic en el ícono de la bandeja de entrada ubicado a la izquierda y aparecerá una lista con las opciones de todas las carpetas.

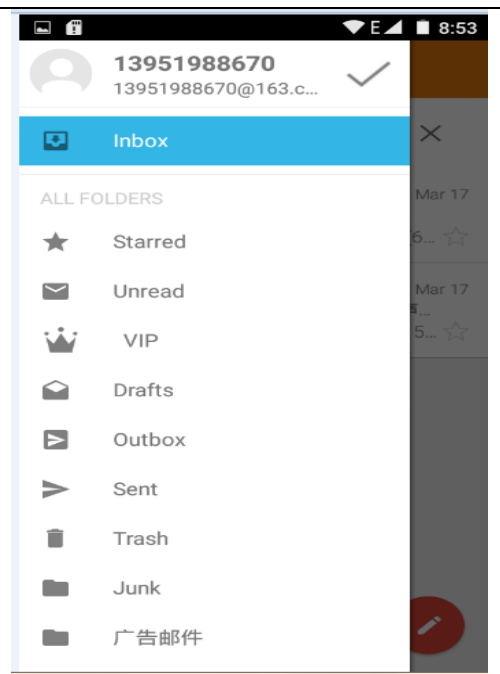

#### 6. Cómo Realizar una Llamada

Cuando aparezca el ícono del proveedor de servicios de red en la pantalla, usted podrá realizar o recibir llamadas. La barra de la señal ubicada en la parte superior derecha mostrará la intensidad de la señal de la red (La red con la señal más fuerte).

Para Marcar

Abra la aplicación en el menú principal > marcar > Marcar el número en el teclado. Podrá seleccionar la SIM1 o la SIM2 para realizar la llamada.

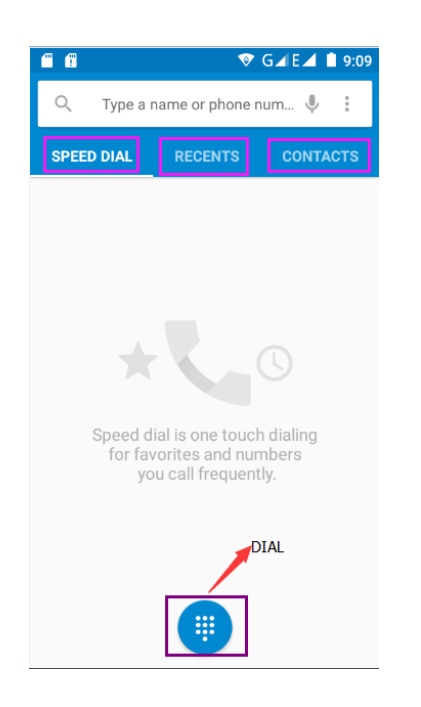

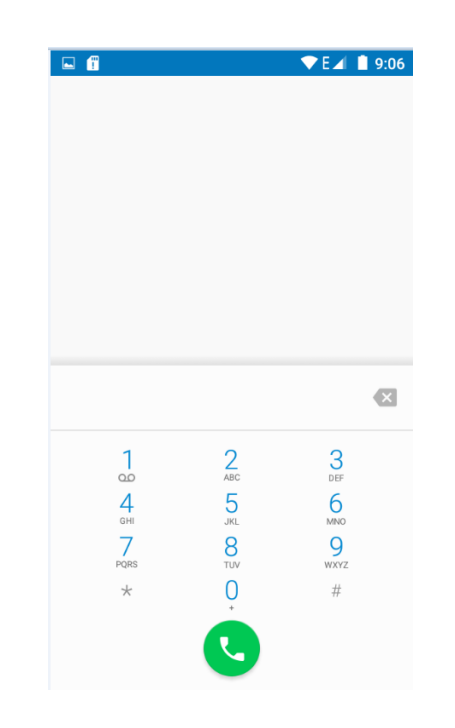

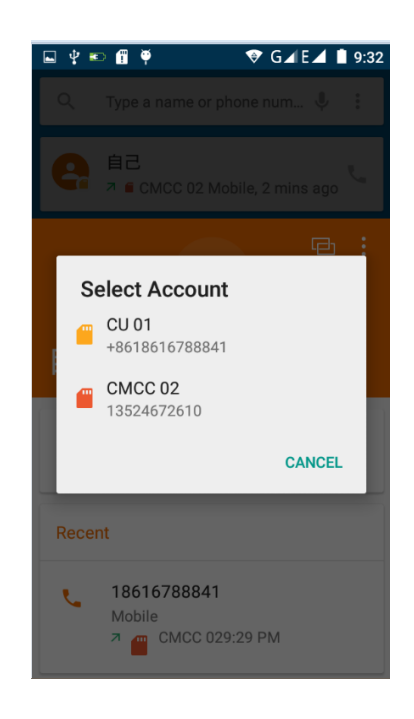

#### Realizar la Llamada

En el teclado, coloque el número telefónico y haga clic en marcar. Luego seleccione una tarjeta SIM o realice la llamada por medio de Internet. Si necesita llamar a una extensión, haga clic en el teclado ubicado en la parte inferior de la pantalla para abrir la pantalla de marcado u oprima la tecla de menú para seleccionar "retrasar por 2 segundos" y entonces introduzca el número de la extensión. En el teclado numérico, coloque el número, haga clic en Menú y le permitirá realizar una llamada por marcado rápido o por medio de IP.

 Llamada de video: La llamada de video se refiere a una llamada por medio de Internet o Internet móvil basado en Internet 3G. La llamada se realiza por medio del teléfono con el habla y la imagen ocurriendo en tiempo real (utiliza fotografías, ítems, etc.) para lograr la comunicación. Sólo 3G respalda esta función. Introduzca un número y haga clic en marcado con opción de video y cuando respondan la llamada podrá iniciar la llamada de video.

#### Llamadas telefónicas desde el Registro de Llamadas

Cada número telefónico que usted haya marcado o cada llamada que usted haya recibido en la "SIM1 o SIM2" se guardarán en el registro de llamadas del teléfono. Cada llamada registrada recientemente mostrará "SIM1 o SIM2".

Todos los números en el registro de llamadas podrán marcarse haciendo clic en el botón de "marcar" ubicado en la parte derecha de la pantalla.

Cuando aparezca un número de la lista, haga clic para que aparezcan los detalles. Oprima por varios segundos marcado por medio de "SIM1 o SIM2", y podrá editar, borrar, guardar el número o realizar otras operaciones.

#### Recepción de Llamadas

Cuando reciba una llamada (en la parte izquierda se mostrará cuál es la SIM que está recibiendo la llamada), oprima "Responder" y con su dedo en el botón del medio, deslícelo hacia la derecha para contestar la llamada.

Cómo Rechazar una Llamada

Cuando reciba una llamada, sostenga su dedo en el botón de "llamada" y deslícelo hacia la izquierda para rechazar la llamada.

Cuando reciba una llamada, sostenga su dedo en el botón de "llamada" y deslice su dedo hacia arriba para rechazar la llamada y contestar con un mensaje de texto. Seleccione el contenido del mensaje y la persona que está llamando recibirá el mensaje de texto correspondiente.

Sensor de Proximidad

De acuerdo a la distancia entre el teléfono y el cuerpo humano, se ajustará de manera automática el cambio de la luz de fondo.

Durante la llamada cuando el teléfono se encuentra cerca de la oreja, la luz de fondo se apagará automáticamente, permitiéndole ahorrar pila y prevenir que toque las teclas accidentalmente.

#### Llamada de Conferencia

Aviso: Esta función requiere una tarjeta SIM con función de llamada de conferencia.

- 1. Durante una llamada
- 2. Haga clic en "Agregar llamadas", realice la otra llamada (o reciba otra llamada). El teléfono de manera predeterminada colocará la "llamada en espera" (configuraciones > configuración de marcado > otras configuraciones de marcado). Después que se haya conectado la llamada, podrá ver el estatus de la llamada.

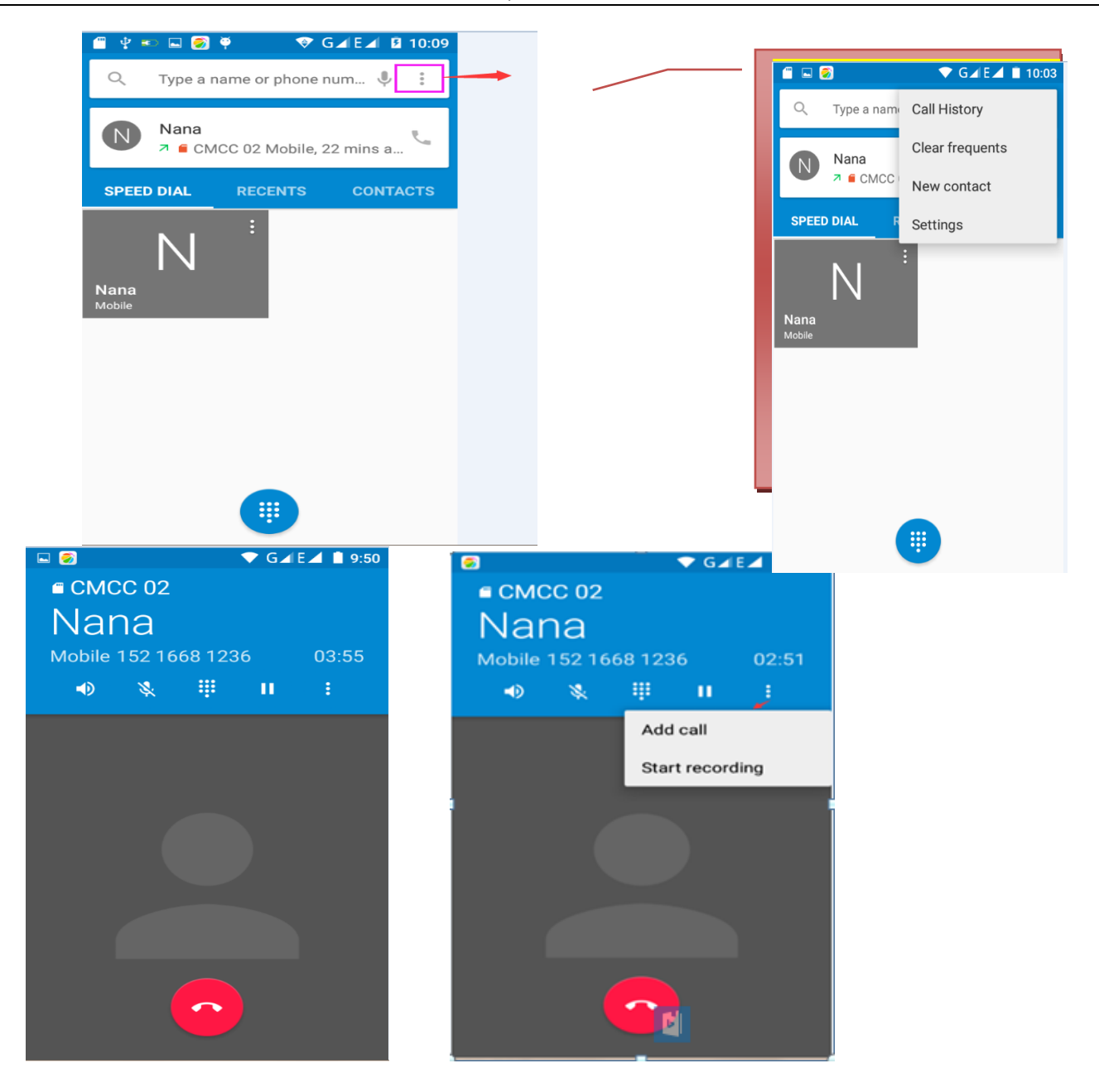

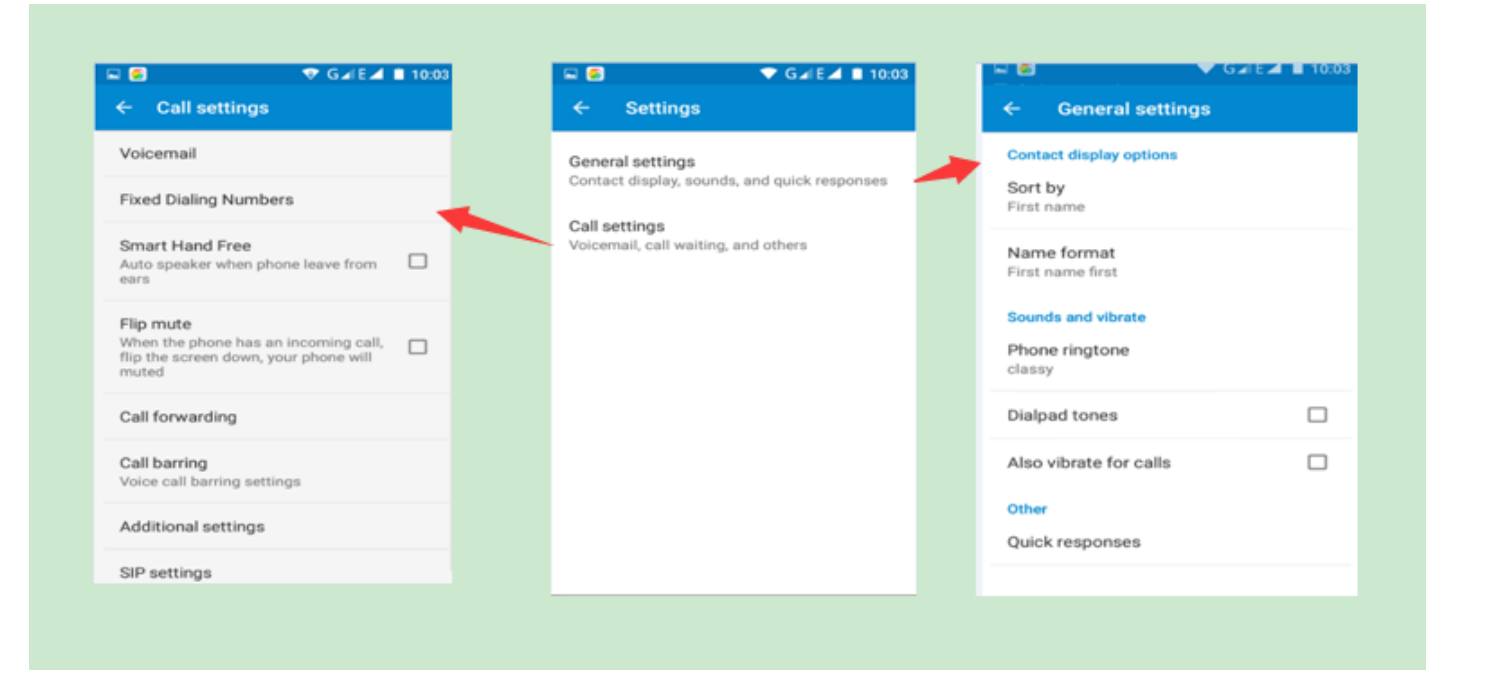

Grabación de llamadas

Durante la llamada, haga clic en más > iniciar grabación y podrá grabar la conversación.

- 1.Configuraciones > Para configurar otras funciones de la llamada en la configuración de marcado. Por ejemplo, después de activar la configuración de Desvío de Llamadas, podrá transferir la llamada a un número específico.
- 2.Vaya a Configuraciones > configuraciones de marcado > otras configuraciones de marcado, y abra "llamada en espera". Después que se haya activado, podrá recibir otra llamada cuando se encuentre en otra llamada en curso. Las funciones para responder y rechazar son las mismas que con cualquier llamada telefónica.

#### Configuración de Llamadas

- Llamadas de Voz
	- 1.Correo de Voz: En la configuración del buzón de correo de voz, introduzca el número de correo de voz.
	- 2.Prefijo de Número IP: Le permitirá configurar los diferentes prefijos de números de IP para cada tarjeta SIM.
	- 3.Desvío de llamadas: Podrá desviar una llamada a otra tarjeta SIM cuando la línea esté ocupada o cuando no desee recibir la llamada o conectarse a la llamada de conferencia.
	- 4.Restricción de Llamadas: Aquí podrá configurar las restricciones para cada tarjeta SIM.
	- 5.Configuraciones Adicionales:
		- a) Mi Número Telefónico
		- b) Llamada en Espera
- Llamada por Internet
	- 1.Cuentas
	- 2.Uso de Llamadas por Internet
- Otras Configuraciones
	- 1.Números de Marcado Fijo
- 2.Recordatorio de Minuto: Activa el recordatorio de minuto a los 50 segundos de cada minuto de la llamada.
- 3.Respuestas Rápidas: Le permite editar el contenido del mensaje de texto que será enviado cuando se rechace la llamada.

#### 7. Mensajería

- Importante: El título del mensaje del teléfono es el número telefónico. El diálogo se guardará bajo el número telefónico en lugar de la estructura usual de carpeta. Los mensajes con un fondo azul son los recibidos y los que posean un fondo blanco son los enviados.
- Cómo enviar un SMS a algunos números telefónicos
	- 1) Oprima inicio > mensajería y toque "mensajes nuevos".
	- 2) En la pantalla de "edición":
		- a) Haga clic en el recuadro de "destinatario" para comenzar a escribir. Asimismo, podrá hacer clic en el recuadro de "escritura" para comenzar a escribir.
		- b) Para enviarlo, haga clic en "enviar de SIM1 o SIM2".
		- c) Cuando el destinatario y el contenido estén llenos, haga clic en el botón de enviar para enviar el mensaje.
- Cómo enviar un MMS a algunos números telefónicos

Cuando esté escribiendo un mensaje, se creará de manera predeterminada un SMS. Cuando realice las siguientes operaciones, el mismo se transformará a un MMS: Podrá enviar el MMS haciendo clic en "enviar" después de editar.

- 1. En la pantalla de "escritura", oprima el botón de Menú, haga clic en "agregar asunto" y se convertirá automáticamente en un mensaje MMS.
- 2. Haga clic en la pantalla de "escritura" y luego en el ícono de "más" para agregar un adjunto. Después de agregar el adjunto, el mensaje se convertirá automáticamente en un MMS.

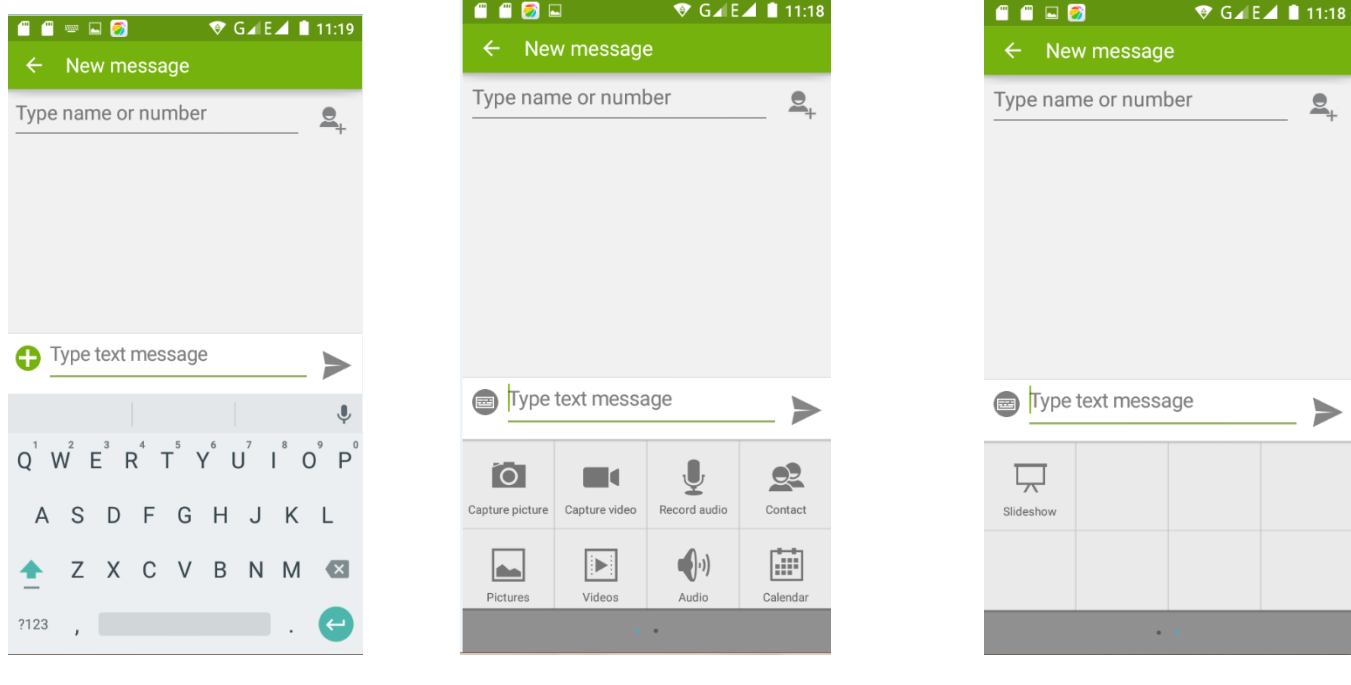

Cómo enviar mensajes a múltiples números

#### Manual para el Usuario del SL5011

Coloque múltiples números en el recuadro para el destinatario separando cada número con una coma. Haga clic en el ícono de más (+) ubicado en la parte derecha para seleccionar un grupo de contacto de la agenda. Aviso: En este momento, el teléfono sólo respalda hasta 100 destinatarios. Si el número de contactos agregados es mayor a 100, aparecerá un mensaje comunicándole que no se agregó el contacto nuevo de manera satisfactoria, por lo que deberá agregarlo nuevamente de forma manual.

Información en el Menú de Edición y en el Menú de Funciones

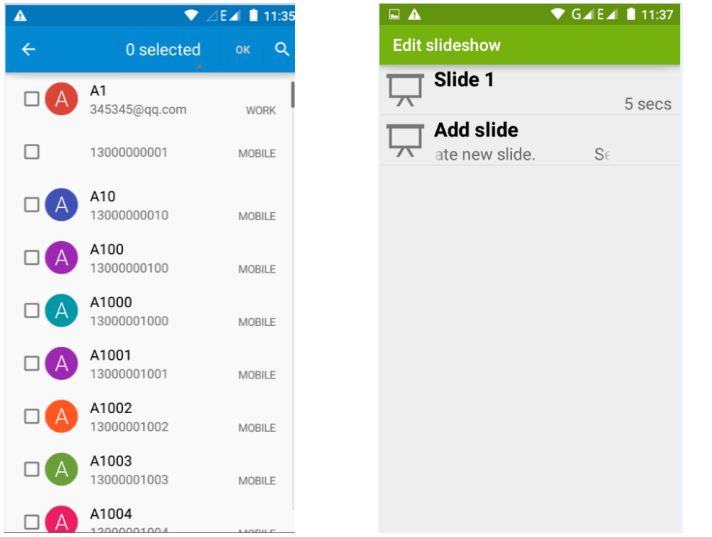

#### Aviso:

- a) Si desea enviar un MMS con muchas páginas, seleccione "agregar PPT" en la pantalla de "adjuntar".
- b) Tendrá la opción de adjuntar hasta 10 imágenes en el formato de GIF, JPEG.
- c) Haga clic en "agregar asunto", bajo el recuadro de "destinatarios", y aparecerá un recuadro de "asunto", convirtiendo el mensaje automáticamente en un MMS.

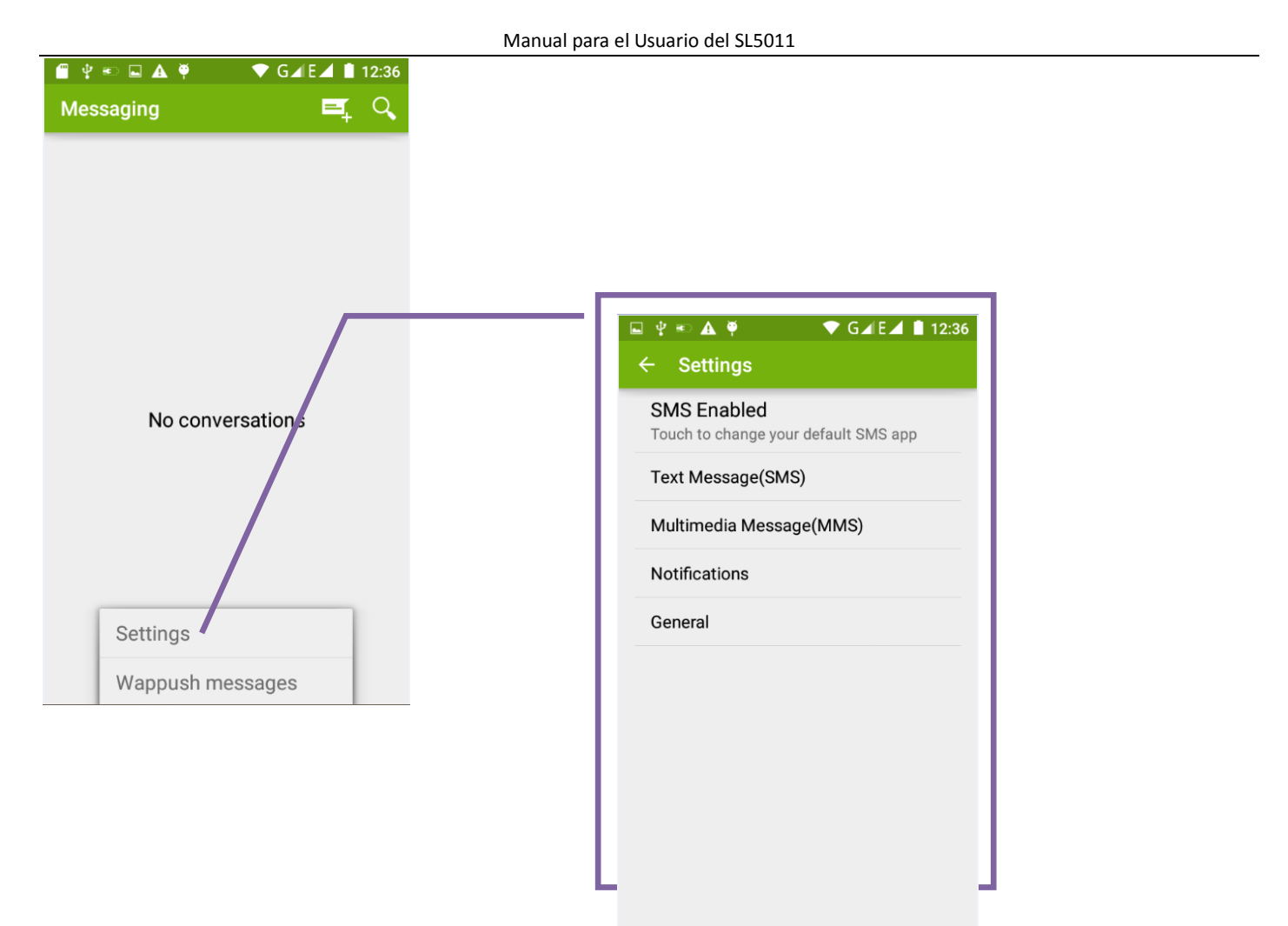

- 1. Cuando el mensaje se haya enviado satisfactoriamente, la SIM1 o SIM1 o SIM2 del móvimo al móvil monte con la hora que fue enviado y al lado del mismo aparecerá un símbolo de flecha.
- 2. Cuando haya fallado el envío del mensaje, aparecerá un triángulo rojo con un signo de exclamación. Utilice el botón del Menú para editar el mensaje o realizar otra función.
- 3. Mantenga su dedo sostenido en la función que desea llevar a cabo.

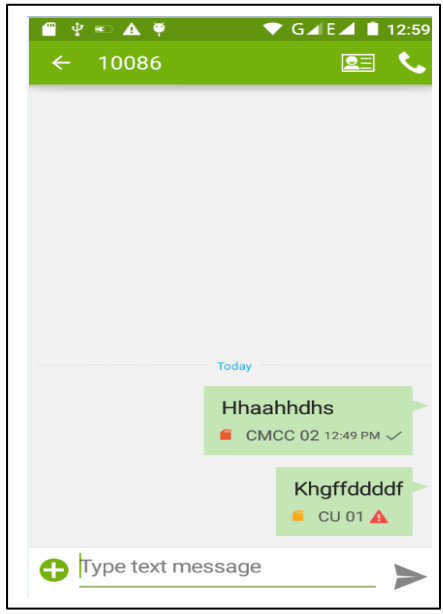

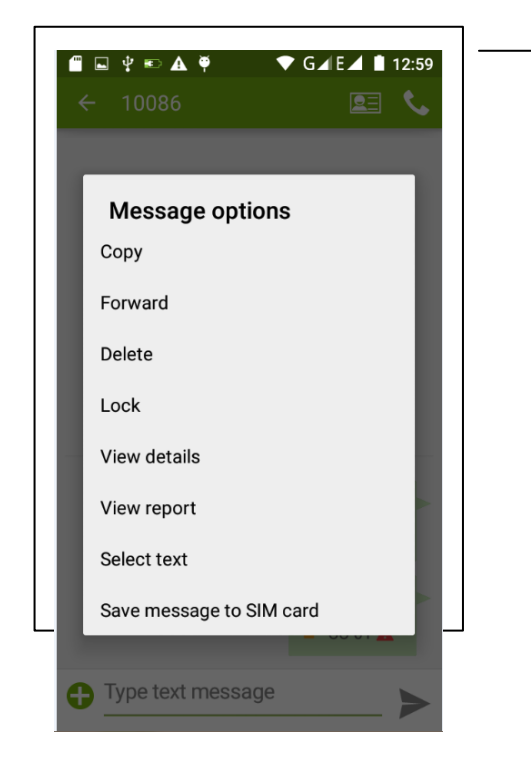

#### 8. Contactos

Abra el menú de aplicaciones > contactos

De manera predeterminada, el teléfono móvil mostrará los contactos del teléfono y los de la tarjeta SIM en orden alfabético por las iniciales del contacto.

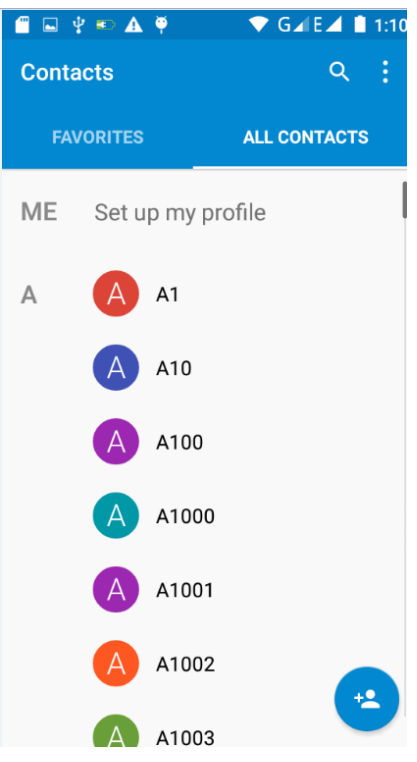

 Haga Clic en el Ícono de Búsqueda y podrá entrar a la pantalla de búsqueda de contactos. Introduzca varios números, letras o parte del nombre. Los contactos que coincidan con la información colocada aparecerán en los resultados.

Si la búsqueda no arroja contactos que coincidan, aparecerá en la pantalla un mensaje de "no se encontró ningún contacto".

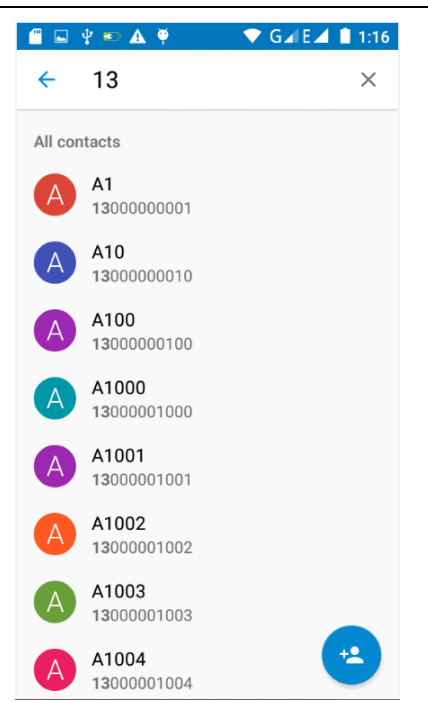

Haga clic en el ícono de "Agregar Contacto" para agregar contactos nuevos.

En la pantalla de edición de contactos, podrá escoger dónde guardar el contacto, si en la tarjeta SIM o en el teléfono.

Allí tendrá la opción de editar la imagen del contacto, el nombre, número telefónico, grupo, guardar en, y más. Luego haga clic en "finalizar".

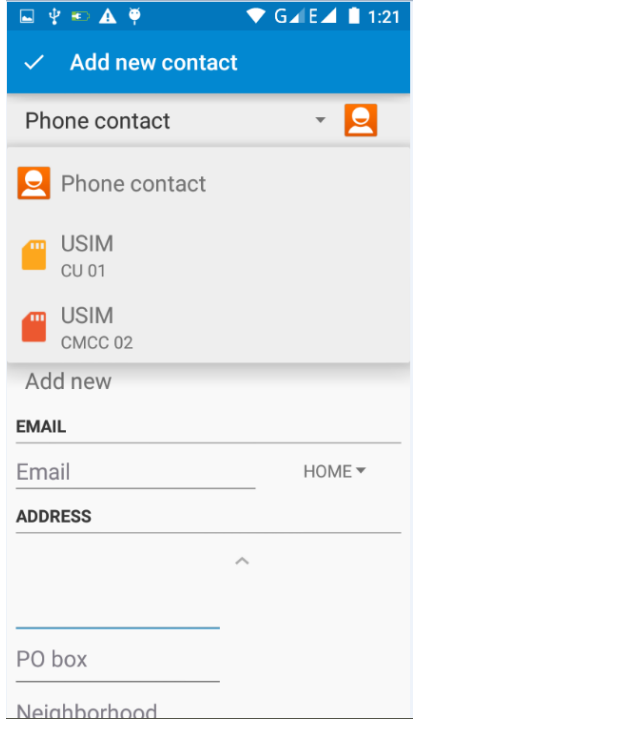

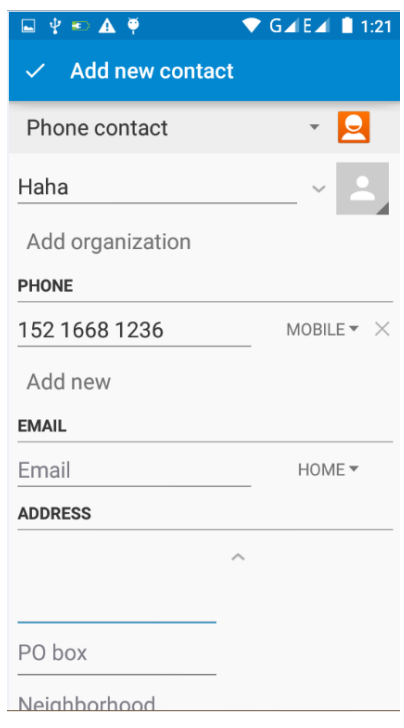

- $\bigtriangledown$  GAIEA | 2:24 Contacts Delete contact Contacts to display FAVORITES Import/Export ME Set up m Groups Accounts  $\overline{A}$  $A1$ Settings  $A1$ Share visible contacts A100 A1000 A1001 A1002  $(\triangle)$ A1003
- Estando en la pantalla de contactos, haga clic en el botón del Menú.

a) Menú > Borrar contactos

Haga clic en "Todos" para marcar todos los contactos. Luego haga clic en el botón de borrar y se borrarán todos los contactos, incluyendo los contactos guardados tanto en el teléfono como en la tarjeta SIM. Para borrar sólo algunos, marque uno o varios contactos, haga clic en borrar y se borrarán únicamente los contactos seleccionados.

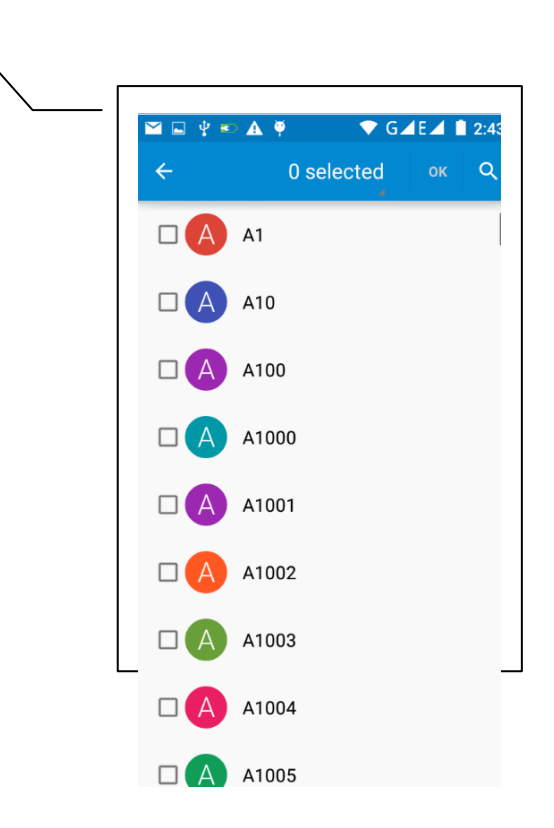

#### b) Menú > Para mostrar el contacto

Podrá seleccionar uno o todos los contactos, los contactos de la tarjeta SIM o los contactos del teléfono. Podrá escoger por nombre, por tarjeta SIM o por teléfono, y tendrá la opción de seleccionar si desea que aparezcan todos o sólo un contacto.

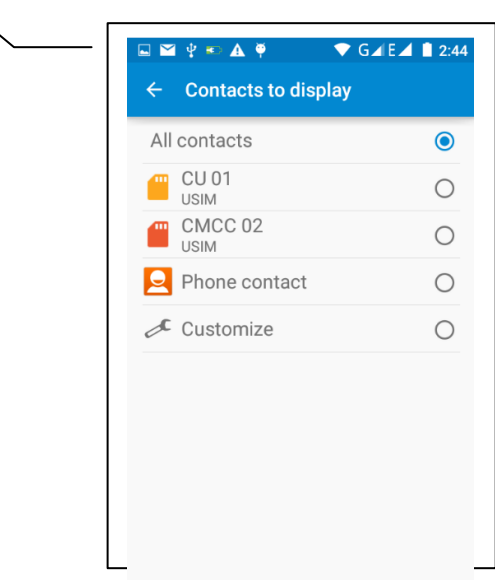

c) Menú > Importar/ Exportar.

Podrá acceder a la información del contacto bien sea de los contactos del teléfono, de la tarjeta SIM o de la tarjeta SD y copiarlos de un lugar al otro.

Primero seleccione "copiar de" y luego seleccione el próximo paso. Seleccione "copiar el contacto en" para copiar el contacto.

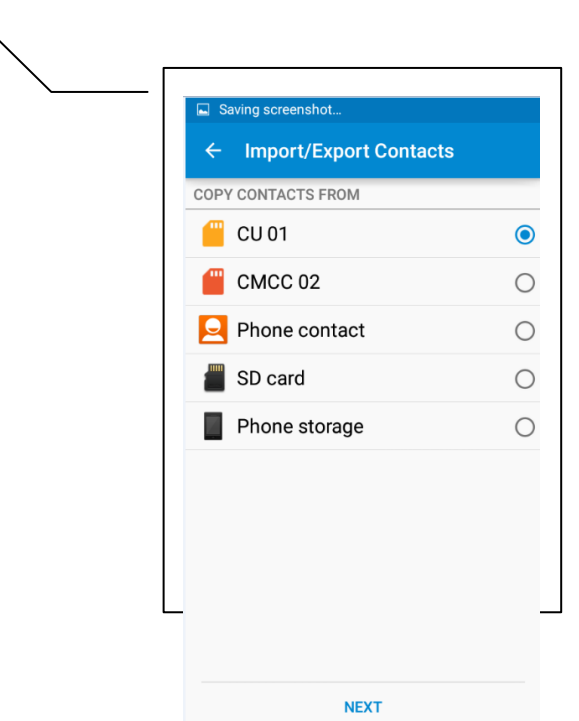

d) Menú > Grupos

Haga clic en el ícono del "grupo" para agregar un grupo nuevo.

En la columna de "nombre del grupo", coloque el nombre del grupo. En la columna de "escriba el nombre del contacto" coloque parte del nombre y se realizará la búsqueda en todos los contactos y luego se agregará al grupo. Haga clic en "finalizar".

- 1. Estando en un grupo, haga clic en el botón de Menú, y vaya al Menú de Funciones.
- 2. Menú > Actualizar

Aquí podrá modificar el nombre del grupo, borrar o agregar un grupo de contactos.

3. Menú > Borrar

Podrá borrar el grupo. Esto no borrará el contacto.

4. Menú > Enviar mensaje por grupo.

Se abrirá un mensaje nuevo automáticamente, agregando todos los contactos del grupo en la barra de direcciones como destinatarios.

5. Menú > Enviar correo electrónico por grupo

Si los contactos en el grupo de contactos poseen direcciones de correo electrónico, se abrirá automáticamente un correo electrónico nuevo y agregará las direcciones de correo electrónico de cada contacto en la barra de direcciones como destinatarios.

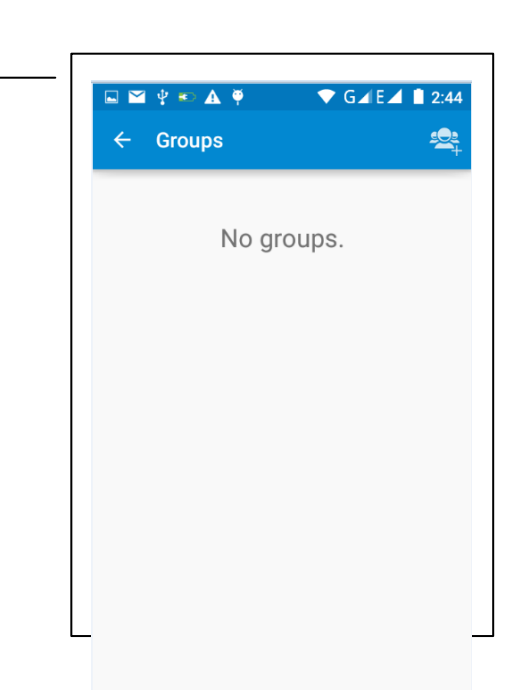

e) Menú > Cuentas

Bajo Cuentas y Sincronización, podrá configurar la frecuencia de sincronización, estableceu y configurar la sincronización, como por ejemplo, sincronización automática.

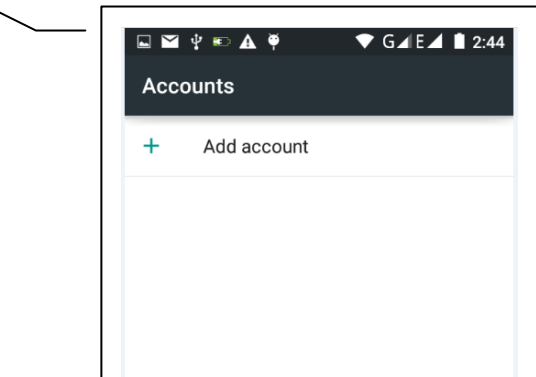

f) Menú > Configuraciones

Podrá realizar la configuración para la organización y formato del nombre.

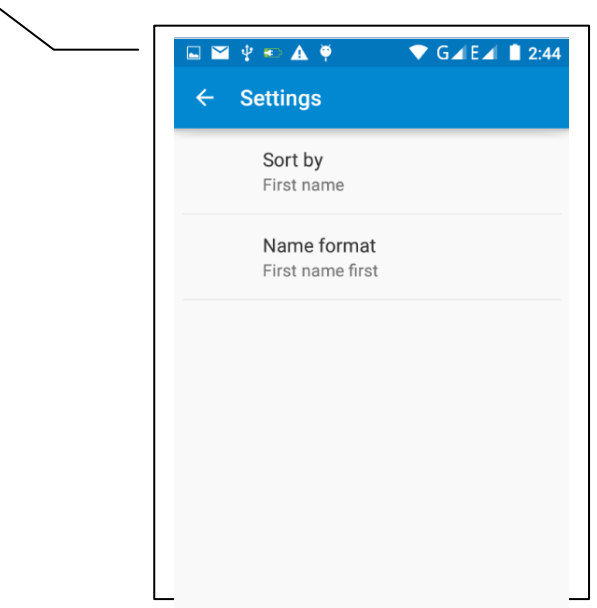

g) Menú > Compartir los contactos Todos los contactos podrán importarse a la tarjeta SD o por medio de Bluetooth, correo electrónico, mensaje de texto o MMS.

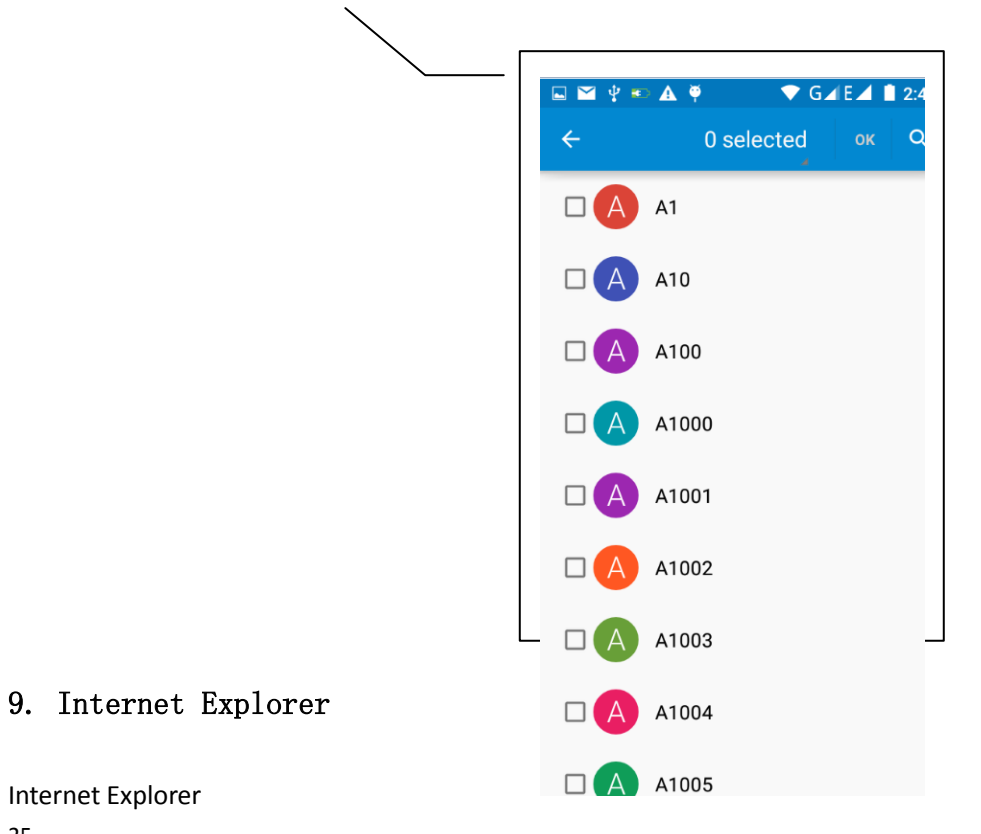

- 1) En la pantalla del navegador, toque la barra de la dirección URL.
- 2) Utilizando su teclado, escriba la dirección web. Si la dirección que usted escribió existe, dicha dirección aparecerá en la pantalla. Podrá tocar directamente el URL en la página o escribir la dirección completa del sitio URL.
- 3) Cuando esté navegando, toque el botón de Menú para acceder al Menú de funciones.
	- a.Menú >Actualizar

Actualiza la página web que esté viendo en ese momento.

b.Menú > Detener

Detiene la carga de la página web actual

c. Menú > Inicio

Si no tiene una configuración individualizada, se utilizará la del sitio predeterminado. La página de inicio predeterminada es la página donde se iniciará la navegación.

#### **d.** Menú >Guardar en marcadores

Guardará la dirección de la ventana actual como un marcador. Haga clic en la lista de marcadores para abrir el url del marcador seleccionado.

#### **e.** Menú >Cerrar

Sale del navegador o lo minimiza.

**f. Menú** > Guardar para leer como página desconectada

Guarda automáticamente la página actual y el contenido, para que pueda leerlos cuando lo desee.

#### **g.** Menú > Compartir página

Aquí tendrá la opción de seleccionar Bluetooth, correo electrónico, SMS, o cualquier otra manera que desee para compartir la página.

**h.** Menú > Buscar en la página Busca la información deseada en la página que esté visitando en ese momento.

**i.** Menú > Solicitar sitio en el escritorio Le permite ver las páginas desde la ventana de escritorio de su computadora.

**j.** Menú > Marcadores/ Historial Cambia de la página de marcadores a la de historial o a la de guardar la página.

**k.** Menú > Configuraciones La función del Navegador contiene una variedad de Configuraciones

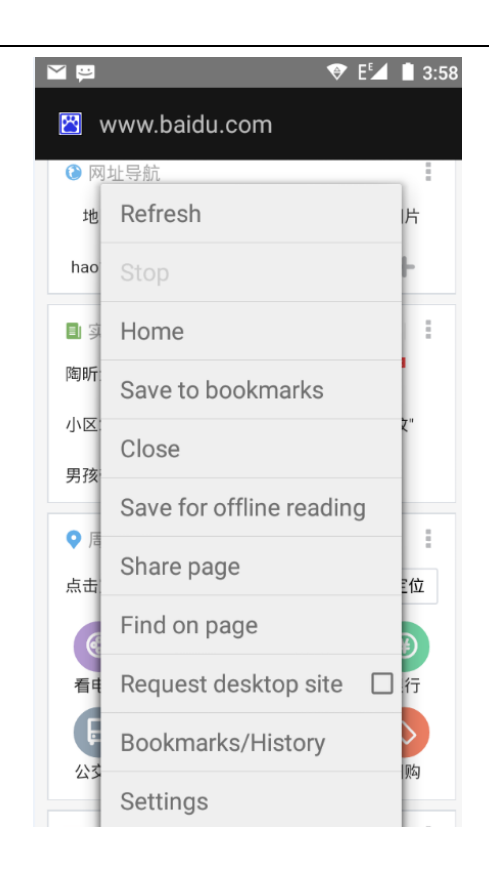

Configuraciones del Navegador

1) Configuraciones generales: Incluyen la configuración de la página de inicio como se describe a continuación.

2) Privacidad y seguridad: Incluye borrar el registro del historial, borrar caché y otras funciones.

3) Funciones auxiliares: Incluyen tamaño, escala de funcionamiento del clic y otro tipo de funciones.

4) Avanzadas: Incluyen navegación por los sitios web, ajuste de páginas, actualización de "plug-in", así como otras funciones.

5) Organización del ancho de bandas: Le permite cambiar la manera de carga de la imagen cuando esté cargando la página.

6) Laboratorio: Incluye abrir el control de la velocidad y la función de mostrar la pantalla en tamaño completo.

#### 10. Grabadora

La grabadora le permitirá grabar la voz, y enviar el archivo de manera rápida por medio de Bluetooth o MMS.

- Aviso: La grabadora sólo puede guardar los archivos de audio en formato AMR.
- 1) Haga clic en la aplicación de la grabadora.
- 2) Mantenga el micrófono del teléfono cerca de la fuente de voz o sonido.
- 3) Haga clic en la grabadora para iniciar la grabación y luego toque Parar o Lista de grabaciones.

Todas las grabaciones se guardarán en la carpeta de "mis grabaciones" en el programa predeterminado de música.

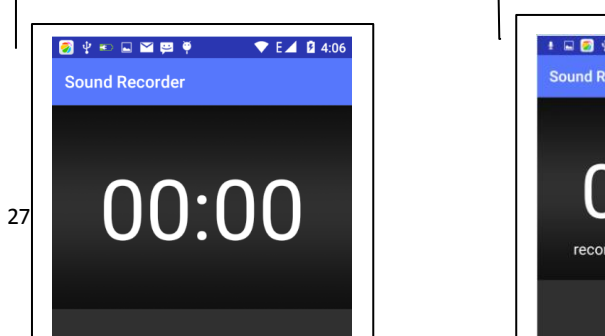

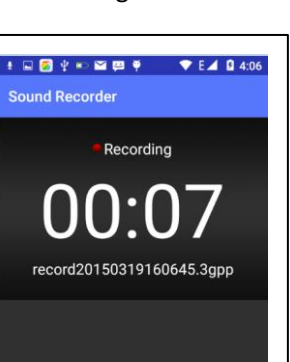

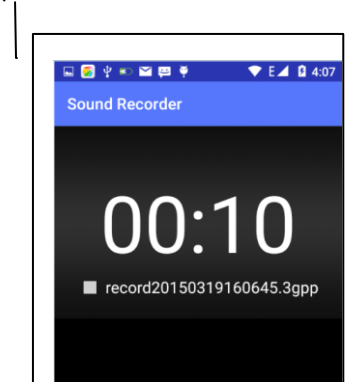

#### 11. Reloj

1) Abra el menú de la aplicación, haga clic en **clock**, y entrará a la pantalla de Configuración del reloj/ alarma

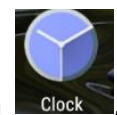

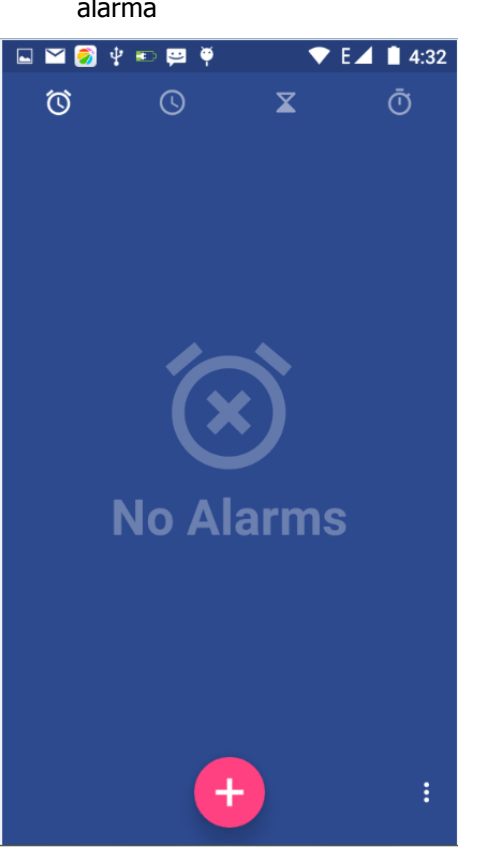

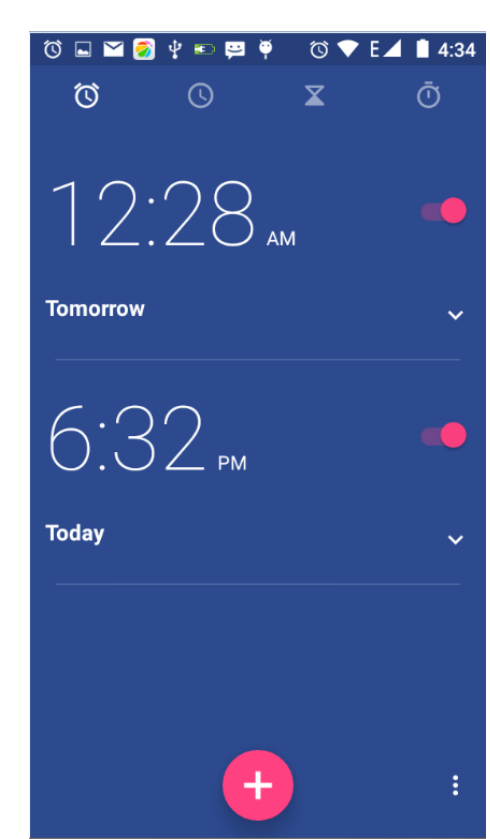

#### Alarma

Después de configurar las funciones el teléfono llegará a la configuración de la hora en que desea programarlo para que suene o vibre. Oprima Menú para agregar una alarma. También podrá agregarla desde la pantalla para agregar alarmas. Podrá configurar la alarma de acuerdo con sus necesidades. En la interfaz de alarma aparecerán tres alarmas apagadas (dos alarmas son de lunes a viernes a las 8:30 y 9:00).

#### Editar

Podrá editar la alarma actual, es decir, la hora, timbres, vibración, modo de repetición, y frecuencia.

#### 12. Calculadora

#### **Calculadora**

Esta función convertirá su teléfono en una calculadora, la cual realizará cálculos simples.

Toque las teclas numéricas para que aparezca el recuadro en blanco.

Estando en la pantalla de la calculadora, oprima el botón de Menú o sostenga su dedo en la pantalla deslizándolo hacia la izquierda y aparecerá el panel principal.

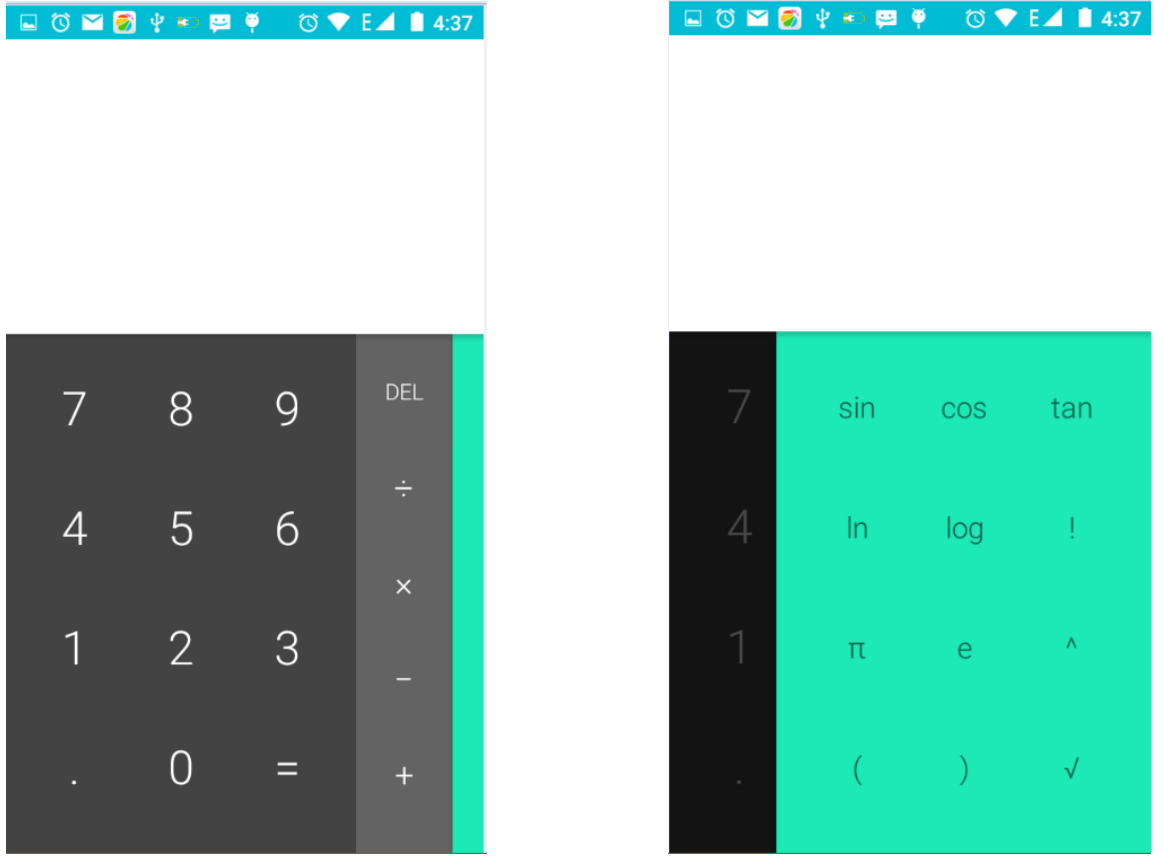

#### 13. Cámara

#### 13.1 **cámara**

Preparación inicial

Instale la tarjeta de memoria antes de utilizar la cámara o videocámara. Todas las fotos o videos tomados en su teléfono se guardarán en la tarjeta de memoria.

Cómo abrir la función de cámara

Oprima la tecla de Inicio, toque menú y seleccione cámara. Cómo tomar una foto

1) Busque su objetivo (persona, cosa) en la pantalla.

2) Toque el botón del obturador de la pantalla.

3) Después de tomar las fotos, las mismas se guardarán en la carpeta de galería de la cámara bajo el nombre de la

fecha y hora en que tomó la foto.

4) Podrá ver las fotos tocando el recuadro de la vista previa.

5) Configuración de la cámara

 Desde la pantalla de la cámara, podrá tocar el Menú de configuraciones para realizar los ajustes pertinentes. Bajo el modo de enfoque de la cámara, oprima Menú y podrá cambiar a video o a galería de imágenes.

En la parte superior derecha del modo de enfoque de la cámara aparecerá la vista previa de las fotos tomadas con anterioridad. Toque el recuadro de vista previa para que se muestren las imágenes en modo de pantalla completa y podrá aumentarla para ver los detalles.

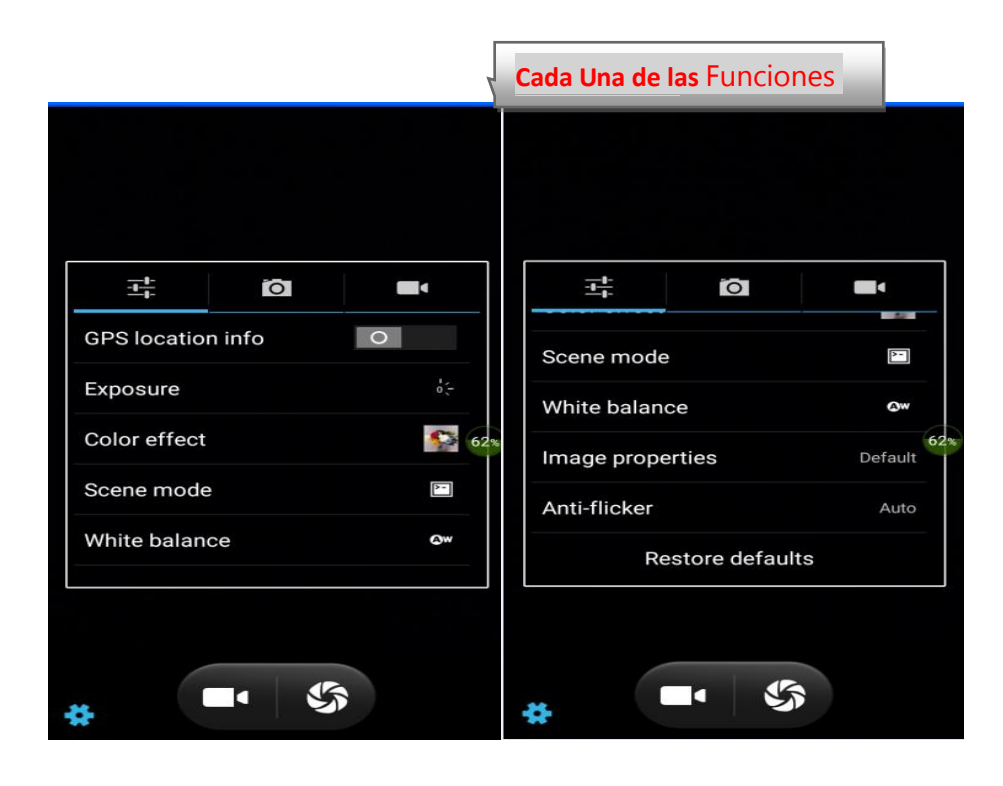

Manual para el Usuario del SL5011

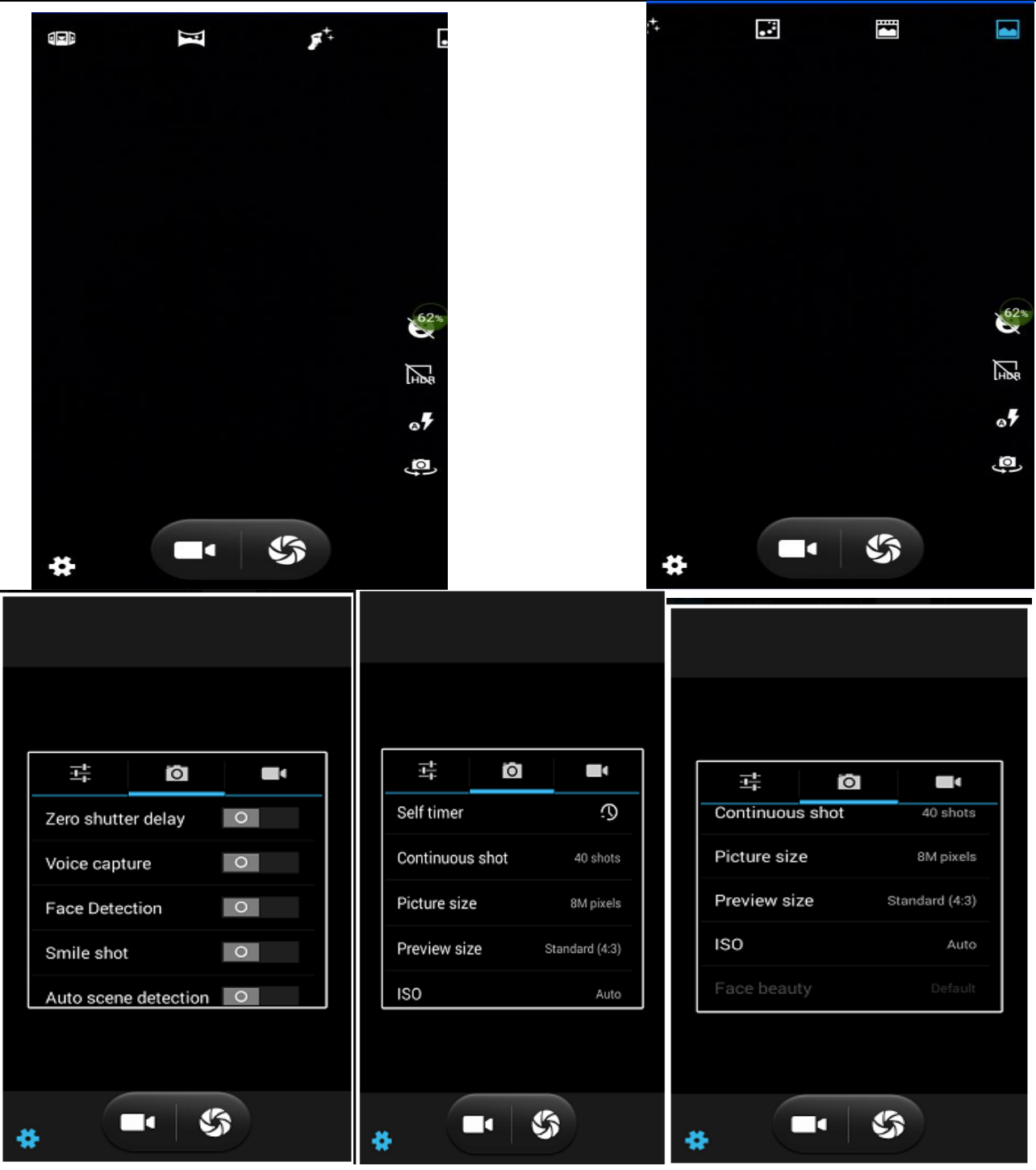

- Configuraciones Compartidas de la Cámara y de la **Videocámara**
	- 1) Modo de flash: Automático, Encendido, Apagado.
	- 2) Información Sobre Ubicación por GPS: encendida, apagada
	- 3)Exposición:-3 -2 -1 0 +1 +2 +3
	- 4) Efecto de color: Ninguno, Monocromático, Sepia, Negativo, Aguamarina, Blanco y negro, Pizarra.
	- 5) Modo de Fondo: Automático, Nocturno, Atardecer, Fiesta, Portarretrato, Horizontal, Portarretrato nocturno,

Teatro, Playa, Nieve, Foto Inmóvil, Fuegos artificiales, Deporte, Luz de velas.

6) Equilibrio del blanco: Automático, Incandescente, Luz del día, Fluorescente, Nublado, Atardecer, Sombra, Fluorescente cálido.

- 7) Calidad de la imagen: Baja, Mediana,Alta
- 8) Anti-parpadeo: Automático, Apagado, 50 Hz, 60 Hz
- Configuración de la Cámara
- 1) Modo de Captación: Normal, Foto en Vivo, Rastreo de Movimiento, Embellecimiento Facial, Panorámica, HDR, Vista de Múltiples Ángulos
- 2) Ningún retraso del obturador: encendido, apagado
- 3) Captación de la voz: Captar y hablar, apagado
- 4) Detección del Rostro: Encendido, Apagado
- 5) Temporizador automático: apagado, 2 segundos, 10 segundos
- 6) Detección automática del fondo: Encendido, Apagado
- 7) Toma continua: 40 tomas, 90 tomas
- 8) Tamaño de la imagen: QVGA, VGA, 1 megapíxel, 1,3 megapíxeles, 2 megapíxeles, 3 megapíxeles, 5 megapíxeles, 8 megapíxeles
- 9) Tamaño de la vista previa: Pantalla completa, Estándar (4:3)
- 10) ISO: Encendido, 100, 200, 400, 800, 1600

#### 13.2 **Videocámara**

Preparación inicial

Instale la tarjeta de memoria antes de utilizar la cámara o videocámara. Todas las fotos o videos tomados en su teléfono se guardarán en la tarjeta de memoria.

Cómo grabar un video

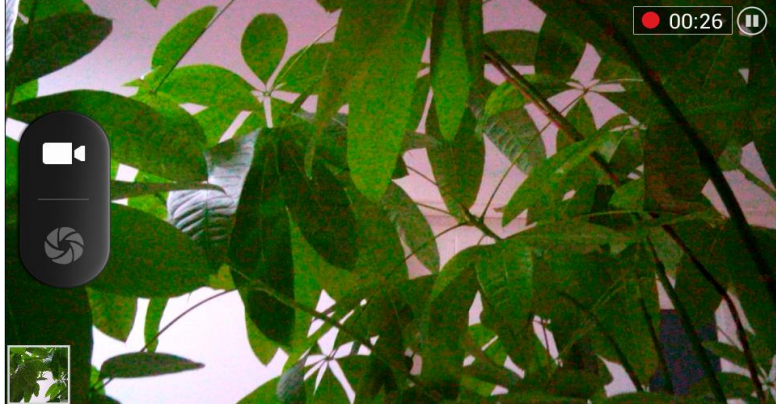

Oprima Inicio, toque menú y seleccione cámara. Cambie a modo de video.

1) Enfoque su objetivo viendo a través de la pantalla.

2) Toque el botón del obturador que se encuentra en la pantalla.

3) Después de realizar la grabación, se le dará al video un nombre de archivo automáticamente y se guardará de manera predeterminada en la carpeta de galería con las imágenes de la cámara.

4) En la esquina superior derecha podrá realizar la vista previa de las imágenes y también del video realizado. Toque el recuadro de vista previa y aparecerá el video en pantalla completa. Toque el botón de reproducir para que pueda ver el video.

Toque el botón de configuraciones en la pantalla de la cámara y podrá realizar los ajustes pertinentes.

Bajo el modo de enfoque de la cámara, oprima Menú y podrá cambiar a video o a galería de imágenes. En la parte superior derecha del modo de enfoque de la cámara aparecerá la vista previa de los videos grabados previamente. Toque el recuadro de la vista previa y aparecerá el video en modo de pantalla completa. Toque el botón de reproducción para verlo.

Configuración de video

- 1) Reducción del ruido: Encendido, Apagado
- 2) EIS: Encendido, Apagado
- 3) Micrófono: encendido, apagado

Modo de audio: reunión, normal

Intervalo de duración: apagado, 1 s, 1,5 s, 2 s, 2,5 s, 3 s, 5 s, 10 s

Calidad del video: baja, media, alta, fina

#### 14. Galería

Cómo ver las imágenes

Oprima Inicio, toque la etiqueta de aplicaciones y luego toque galería de fotos.

En la pantalla de la cámara, oprima menú para abrirla y luego tóquela para ponerla en funcionamiento.

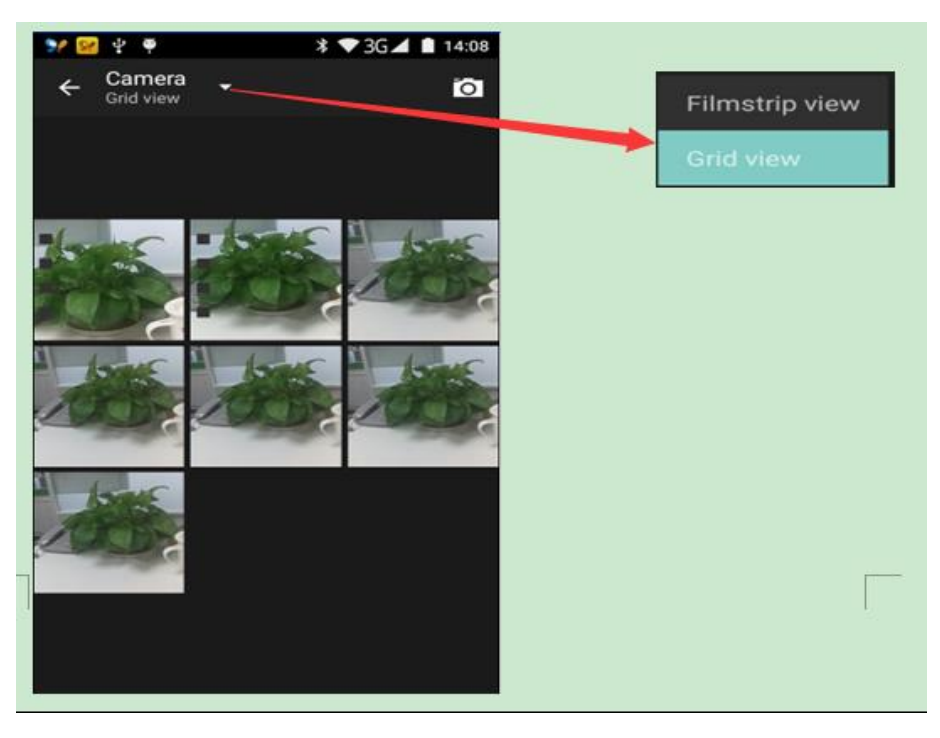

#### **Pantalla de galería**

A. En la pantalla de la galería, el botón ubicado en la esquina superior derecha le permitirá cambiar rápidamente a la aplicación de cámara.

B. En la pantalla principal de la galería, aparecerán las carpetas como imágenes pequeñas y se mostrarán bajo el nombre de la carpeta y el número de archivos codificados.

#### **Pantalla de archivos**

a. En la pantalla de la biblioteca, ubicada en la parte derecha superior, verá el botón de presentación de diapositivas; haga clic en donde se muestra la manera en que circularán las imágenes para pue pueda ver todos los archivos de

#### imágenes.

- b. Haga clic en la imagen deseada para ir a la pantalla de vista de la imagen.
- c. Seleccione una imagen oprimiéndola por varios segundos y aparecerán las opciones disponibles.

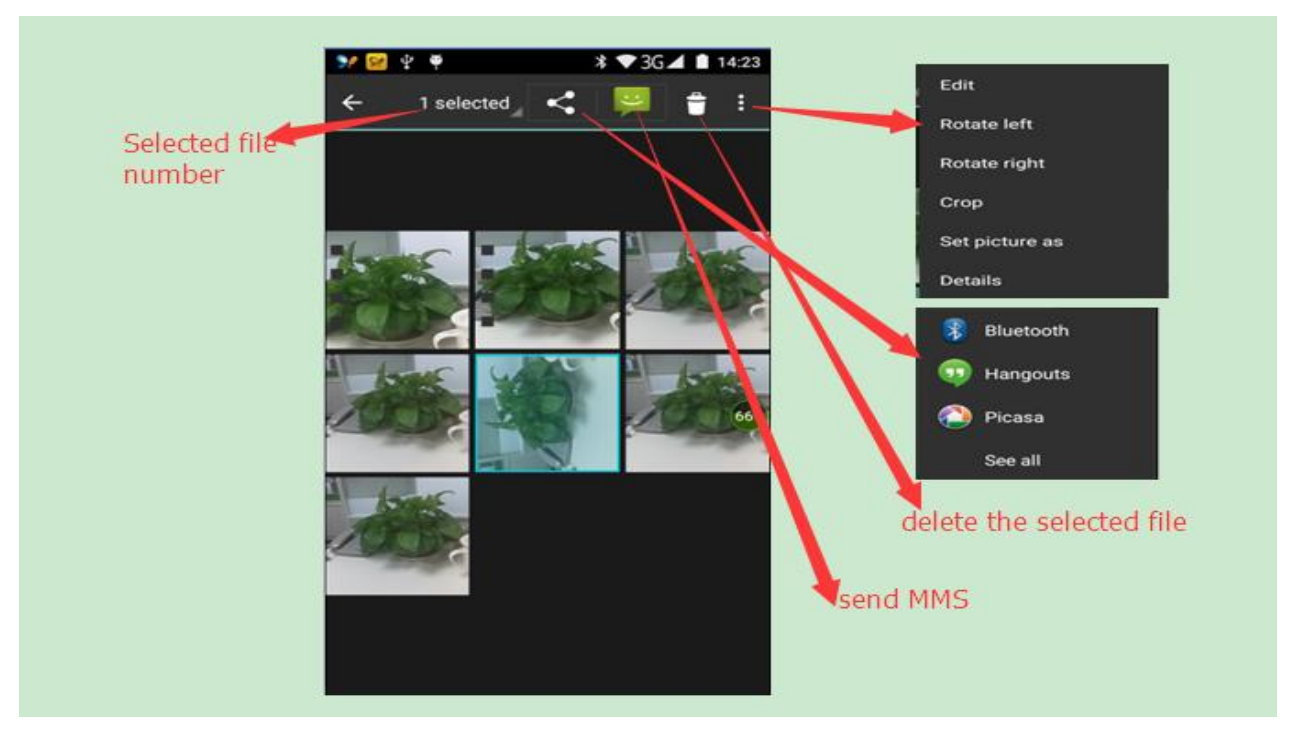

#### **Cómo compartir fotos**

- En la pantalla de vista de imágenes, oprima por algunos segundos la carpeta o imagen que desea y seleccione compartir. Los métodos incluyen Bluetooth, correo electrónico y más.
- A. Utilice el correo electrónico para enviar imágenes: Seleccione Gmail o cualquiera que sea su correo electrónico y las imágenes se adjuntarán automáticamente al correo electrónico. Escriba el contenido de su mensaje y haga clic en enviar.
- B. Utilice la información de la Agenda para enviar las imágenes: Seleccione el contacto y las imágenes se adjuntarán al mensaje de texto convirtiéndolo inmediatamente en un MMS. Escriba el contenido de su mensaje y haga clic en enviar.
- C. Utilice el modo de Bluetooth para enviar imágenes: Bajo la lista de Bluetooth, seleccione un dispositivo Bluetooth emparejado y las imágenes se transmitirán por medio de Bluetooth.

#### **Cómo ver las fotos**

 En la pantalla de vista de imágenes, el deslizar su dedo por la pantalla le permitirá ver las fotos más recientes o las más antiguas.

#### **Cómo editar imágenes**

 A. Efectos de color: ninguno, sello, antiguo, blanco y negro, además de: sombras plateadas, instantánea, sepia, azulado, periódico, negativo.

- B. Corte: recto, cortar, rotar, espejo
- C. Editor del brillo: ajuste de color automático, exposición, contraste, sombras, saturación, nitidez, curvas, color, filtro de blanco y negro.

#### **Cómo ver las imágenes**

En la pantalla de vista de imágenes, si desliza su dedo por la pantalla podrá ver las fotos más recientes y las más antiguas. También podrá editar las imágenes.

- a. Edición de Luz: Llenar con Luz, Rayos, Sombras, Reparación automática.
- b. Edición de Efectos en las Imágenes: Póster, Cámara Lenta, Documental, etc.
- c. Efectos de Color: Cálido, Saturación, Blanco y negro, Sepia, Negativo, Contraste, Doble tono, Garabatos.
- d. Corte: Cortar, reducción de ojos rojos, Alineamiento, Rotación, Voltear, Nitidez.

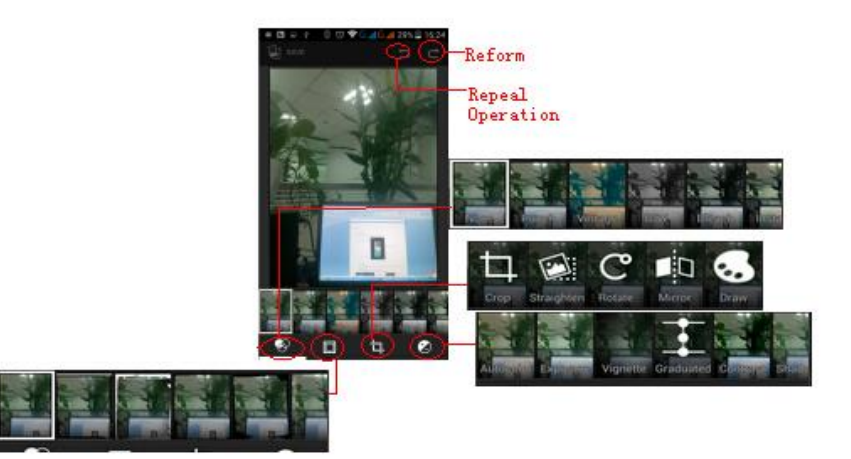

#### **• Cómo cortar imágenes**

a. Si desea ajustar el tamaño del corte, sostenga el borde de la herramienta de corte. Aparecerá la flecha de corte. Para realizar el corte, abra o cierre sus dedos de afuera hacia el centro o viceversa para ajustar el tamaño.

b. Si desea ajustar equitativamente el tamaño de la imagen para mantener la proporción, sostenga cualquiera de las cuatro esquinas de la imagen.

a. Si se sale del área de corte, vuelva a colocar sus dedos en el área de corte y realice el movimiento con sus dedos que se describió anteriormente para volver a la posición inicial.

#### **• Cómo ver un video**

1) Desde la galería de imágenes, toque un álbum de video, luego seleccione el video que desea y podrá comenzar a verlo.

2) En la pantalla sensible al tacto aparecerán los controles para la reproducción del video.

A. Control de la programación: Si arrastra su dedo por la barra del control, podrá adelantar o retroceder cualquier punto de la reproducción del video.

B. Botón de acercamiento de la pantalla: oprímala para cambiar el radio de reproducción, ver el video en pantalla completa, y lograr la reproducción en tamaño máximo.

C. Suspender o continuar la reproducción: cuando haga clic en este botón, si está viendo el video, el mismo se pausará, y si está en pausa, continuará la reproducción.

#### **• Cómo ver las imágenes**

1) En la pantalla de imágenes, toque un álbum de fotos para ver las fotos.

2) Toque la imagen pequeña para ver las imágenes en pantalla completa.

Tendrá la opción de seleccionar si desea que las imágenes se vean pequeñas o grandes. Deslice su dedo hacia el lado izquierdo de la pantalla para ver la foto siguiente o hacia la derecha para ver la anterior.

En el álbum de fotos o la lista, oprima y mantenga sostenida la imagen hacia la izquierda para ver la imagen siguiente o hacia la derecha para ver la anterior.

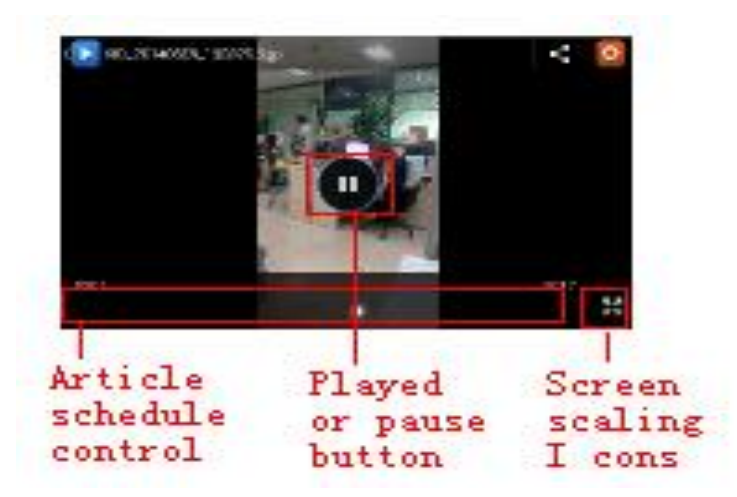

#### 15 Música

El teléfono tiene la capacidad de reproducir archivos de audio en la tarjeta de memoria. Respalda el uso de los siguientes formatos: AMR, M4A, MIDI, MP3, WAV, OGG.

Cómo abrir la función de música

Oprima la tecla de Inicio, toque el ícono de aplicaciones y toque Música. Entonces aparecerá la pantalla de Biblioteca Musical.

Biblioteca Musical

Sus archivos de música se clasifican de acuerdo a las cuatro categorías siguientes: Artistas, Álbum, Canciones y Listas de Reproducción. Toque una de estas categorías y podrá ver la lista.

A la derecha aparecerá el modo de reproducción de ese momento: repetir todo, aleatorio, sucesivo, etc.

Con la barra de progreso ubicada en la parte inferior de la pantalla, podrá controlar el orden de reproducción, donde tendrá la posibilidad de adelantar y retroceder canciones según la posición en la que se encuentren.

Realice el mismo paso hasta que consiga la canción deseada. Por ejemplo, si elije Artistas, aparecerá una lista con todos los artistas en orden. Seleccione el artista que desee de la lista y luego aparecerán todos los álbumes y canciones de dicho artista. Seleccione un álbum y luego comenzarán a sonar las canciones de ese álbum.

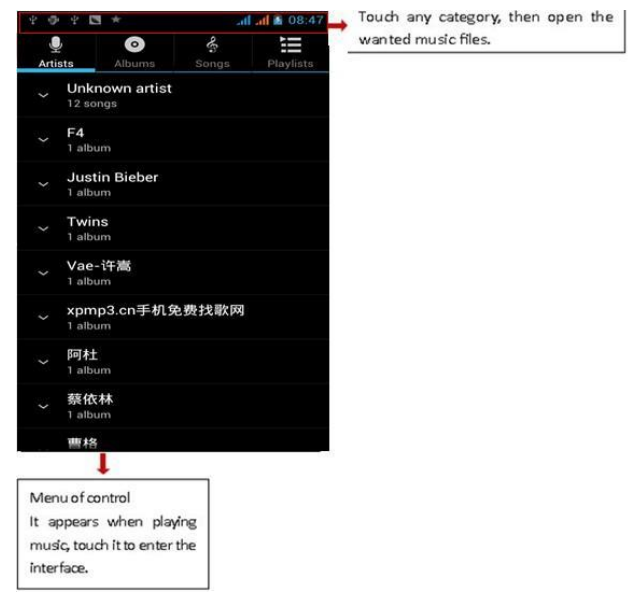

 Nota: Podrá reproducir todas las canciones de la pantalla de biblioteca de música en modo aleatorio. Oprima Menú y luego toque Aleatorio y comenzará a sonar la primera canción que se haya seleccionado de manera aleatoria. Para cerrar el modo Aleatorio, oprima Menú y luego toque desactivar modo Aleatorio.

#### a. Botón de Menú > modo aleatorio

Nota: Puede seleccionar el modo aleatorio tanto desde la biblioteca de música como desde la pantalla de reproducción y las canciones serán transmitidas al azar. Oprima el botón de Menú y después modo aleatorio. Comenzará a sonar la primera canción seleccionada de manera aleatoria. Si desea desactivar el modo de transmisión aleatorio, por favor oprima el botón del Menú y toque desactivar el modo aleatorio.

b. Botón de Menú > agregar a la lista de reproducción (agregará la canción que esté sonando en ese momento a la lista de reproducción del usuario.

c. Botón de Menú > si toca la campana configurará la canción que esté escuchando en ese momento como el timbre del teléfono.

d. Botón de Menú > Borrar (para borrar la canción que esté sonando en ese momento y retirarla permanentemente de la memoria).

e. Botón de Menú > Canción. Podrá abrir el ecualizador y ajustar los efectos de música.

f. Botón de Menú > Biblioteca de música. Regresa a la pantalla principal de música.

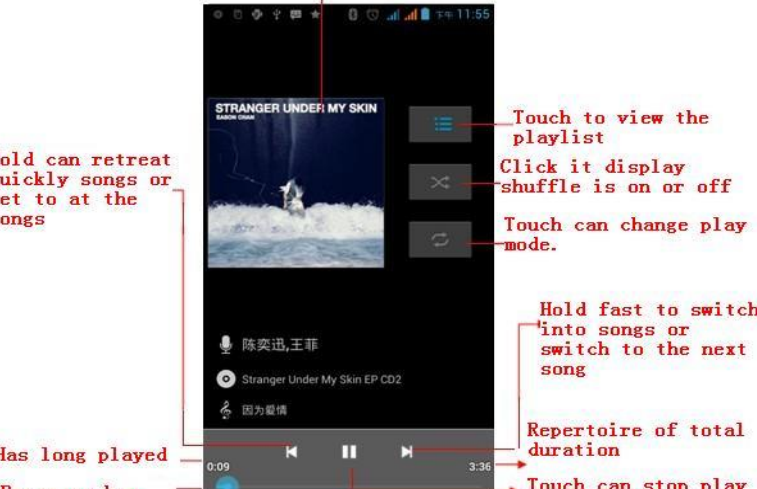

songs

#### **• Cómo crear una lista de reproducción**

1) Toque cualquiera de las categorías de la biblioteca de música.

2) En la lista podrá deslizar su dedo hacia arriba y ver las listas de artistas, álbum o canciones.

3) Mantenga su dedo sostenido en el artista, álbum o canción y luego toque el menú de opciones y busque la opción que le permitirá agregarlo a la lista de reproducción.

4) Se agregará a la ventana de lista de reproducción, toque lista de reproducción nueva.

5) Escriba el nombre de la lista de reproducción nueva y después toque guardar.

#### **• Cómo organizar las listas de reproducción**

Entre a la biblioteca de música y luego toque la lista de reproducción.

1) Si desea reproducir las canciones de la lista de reproducción, toque el nombre de la lista de reproducción.

2) Si desea borrar la lista de reproducción, mantenga su dedo sobre la lista de reproducción y luego toque borrar.

3) Si desea reorganizar la canción en la lista de canciones o retirarla, mantenga su dedo sobre la lista de reproducción y luego toque el editor en el menú de opciones.

4) Para borrar una canción de la lista de reproducción, mantenga su dedo sostenido sobre la canción que desea borrar hasta que desaparezca de la lista de reproducción.

5) Si desea renombrar la lista de reproducción, mantenga su dedo sobre la lista de reproducción y luego toque la opción de renombrar en el menú de opciones. Escriba el nombre de la lista de reproducción nueva y después toque guardar.

6) Si desea configurar canciones como timbres para su teléfono, toque menú y seleccione la opción de configurar como timbre. La canción se configurará para que sea el timbre predeterminado del teléfono.

#### 16. Calendario

#### **Entre al Calendario desde la página principal**

Estando en la página del calendario, verá en blanco la superficie del mes o resaltado el borde del día actual. Siempre se mostrará de manera predeterminada la semana actual.

Desde la pantalla del calendario, haga clic en la flecha pequeña para ver las opciones. Tendrá cuatro maneras de ver la información.

1) En la pantalla del día, verá el día seleccionado o si está en blanco es porque está viendo ese mismo día.

2) La pantalla de la semana mostrará los eventos de la semana (haga clic en cada fecha) y podrá ir cambiando de semanas si desliza su dedo.

3) En la pantalla del mes, aparecerán los eventos del mes. Podrá deslizar su dedo y cambiar de mes según lo desee.

4) La pantalla con la agenda le mostrará los eventos que tiene programados y el horario de los mismos. Haga clic para ver la hora de inicio y si hace clic nuevamene podrá ver la hora de finalización de cada evento.

#### **• Eventos nuevos**

1) Haga clic en el botón de Menú > eventos nuevos

2) En el recuadro de detalles del evento escriba el nombre del evento o cita.

Nota: Si son ocasiones especiales como cumpleaños o una actividad que dure todo el día, configure la opción para que el evento o actividad dure todo el día. Si la actividad sólo durará un período determinado de tiempo, seleccione hora de inicio y de finalización.

3) Coloque el lugar donde se desarrollará el evento o actividad, agregue un adjunto, seleccione si desea que el evento se repita o si necesita un recordatorio.

4) Haga clic en finalizar para regresar al calendario.

**Nota**: Los títulos de todos los eventos apareccerán en el calendario. No se mostrará nada si no coloca la hora.

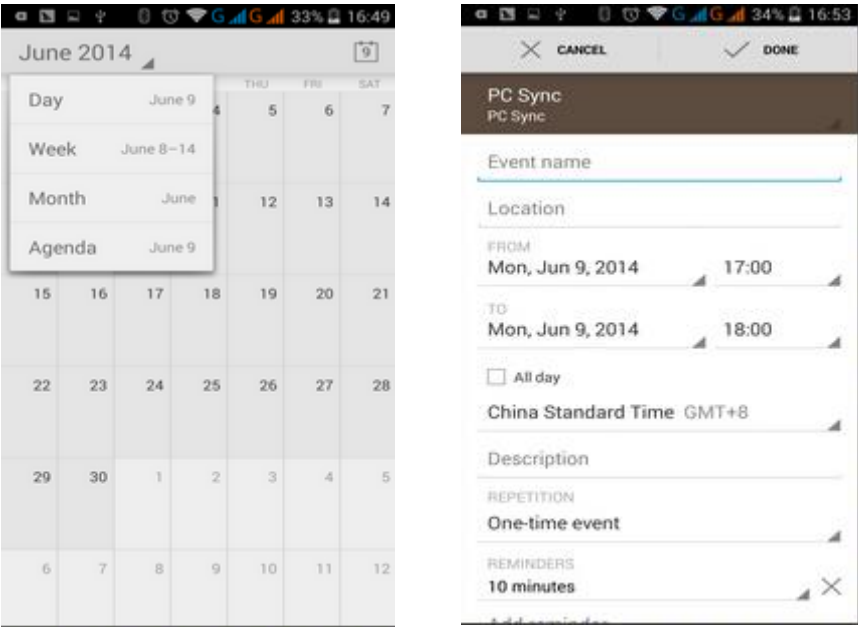

#### 17. Radio FM

Radio FM

Por medio de este programa podrá escuchar la radio FM en este teléfono. La radio FM utilizará los audífonos como antena para recibir la señal. Antes de abrir este programa, conecte los audífonos originales del equipo y cuando ya esté escuchando la radio, tendrá la opción de cambiar manualmente al modo de altavoz o de audífono según sea su preferencia.

Cómo abrir el programa de Radio FM

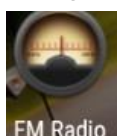

Toque este ícono FM Radio para abrir la aplicación de radio FM.

1) Haga clic en "búsqueda" y comenzará automáticamente a buscar las estaciones FM. Las estaciones encontradas aparecerán en la pantalla de lista de estaciones.

- 2) Si hace clic en "grabación de FM", podrá grabar el programa que esté escuchando en ese momento. Tendrá la opción de cambiarle el nombre predeterminado al archivo que haya grabado y luego de renombrar el archivo podrá guardarlo nuevamente.
- 3) Si hace clic en "salir" de la radio FM no podrá escuchar la radio en el fondo.
- 4) Deberá tener conectado los audífonos para que sirvan de antena, pero si hace clic en el botón de la corneta, le permitirá pasar el sonido de la radio FM al altavoz.
- 5) Si hace clic en el ícono de cinco estrellas, se agregará la estación a la lista de estaciones favoritas.
	- Cómo escuchar la radio FM en el fondo

Haga clic en la tecla de regresar y se colocará el programa de radio en el fondo. Usted podrá seguir escuchando el programa y escuchar incluso programas nuevos.

#### 18. Configuraciones

Su proveedor de servicios de red habrá realizado algunas configuraciones de manera predeterminada, por lo que es posible que no pueda realizar cambios a dichas configuraciones.

#### **Inalámbrico y Redes**

 $0n$ 

**•Wi-Fi**

- 1) Modo de vuelo: Tóquelo para activarlo o desactivarlo.
- 2) Wi-Fi y configuración de Wi-Fi: Toque Off

. Abra Wi-Fi y podrá buscar las redes disponibles de manera automática. Las redes sin contraseña podrán utilizarse directamente, las otras necesitarán que coloque primero la contraseña.

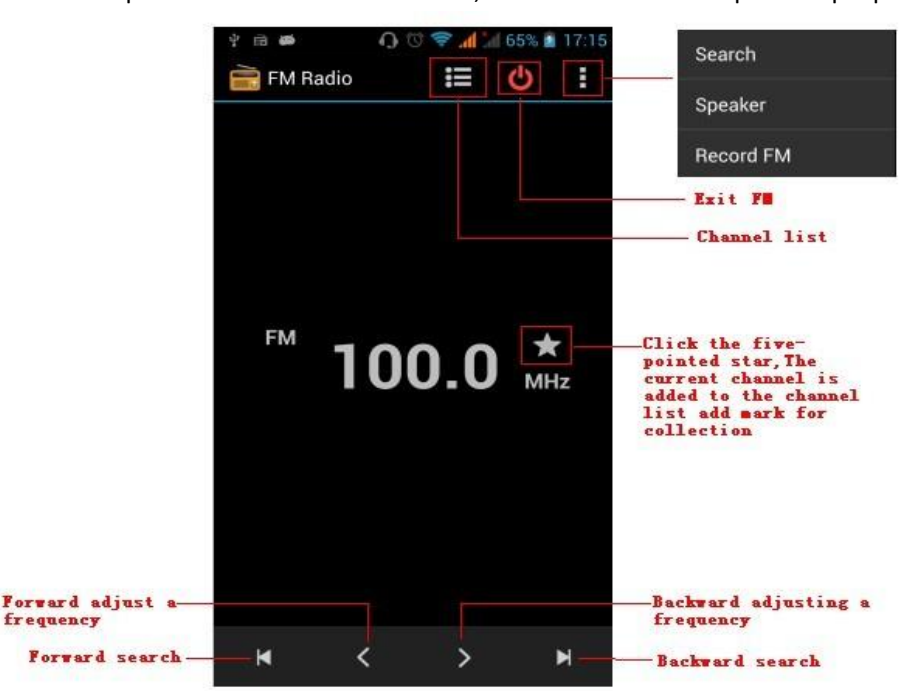

Aviso: Cuando active Wi-Fi y luego el modo de vuelo, se cerrará Wi-Fi automáticamente. Cuando active el modo de vuelo y luego se conecte a Wi-Fi, entonces podrá utilizarlo normalmente.

#### **•Bluetooth**

Cuando seleccione la función de Bluetooth, tendrá la opción de activar el Bluetooth y automáticamente su teléfono buscará los dispositivos Bluetooth que se encuentren visibles.

#### **•Tarjetas SIM**

- Podrá utilizar o dejar de usar la tarjeta SIM que seleccione.
- La tarjeta SIM predeterminada le permitirá recibir y realizar llamadas de voz, recibir información, y también

podrá seleccionar la tarjeta SIM con la que desee realizar la conexión de datos.

## **Uso de datos**

1. El uso de los datos le permite configurar el límite del tráfico de datos en su móvil. Si se pasa de su límite, se enlentecerá o desactivará el servicio de datos en su móvil (depende del proveedor de servicios de red).

#### **•**Más

Inalámbrico y redes

- a. Modo de vuelo
- b. Aplicación predeterminada de SMS
- c. VPN
- d. Anclaje y punto de conexión portátil
- e. Redes celulares

#### Dispositivo

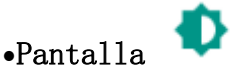

a. Nivel de la claridad: Ajusta la claridad de la pantalla

- b. Ajuste de la claridad: Configura la fuente de luz para el mejor ajuste de la claridad
- c. Imagen de fondo: Le permite configurar la imagen de fondo de su teléfono con una imagen de la galería o de la biblioteca dinámica.
- d. Modo de reposo: Ajusta el retraso del modo de adormecimiento antes de que se bloquee automáticamente la pantalla.
- e. Modo de inactividad
- f. Tamaño de la letra: Le permitirá configurar el tamaño de la letra del sistema.
- g. Rotación: Cuando se rota el dispositivo, rotará el contenido también.
- h. Pantalla

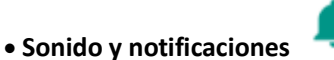

Esta opción le permite cambiar la configuración de los tonos del teléfono bajo el estatus de recepción de llamadas o notificación. Incluye: Vibración, volumen, timbres, timbres de notificaciones y retroalimentación (Tono para el botón de funcionamiento, seleccione Sonido, tono de bloqueo de la pantalla, toque) para adaptarse a cada ambiente.

- 1) Seleccione Estándar / Silencioso / Conferencia / Reunión. Toque el punto de la derecha y cuando se ponga verde, se abrirá dicho modo.
- 2) Volumen: Incluye el volumen del timbre y la configuración de la alarma. Para seleccionar la opción deslice su dedo hacia la opción deseada.
- 3) Llamada: Timbre de la llamada del teléfono, timbre de la llamada de video.
- 4) Notificación: Aquí podrá modificar el sonido de las notificaciones.
- 5) Mejora del sonido: Aquí podrá ver el sonido de los audífonos y la mejora del volumen.
- 6) Notificación e interferencia

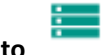

**Almacenamiento**

- a. Podrá ver la tarjeta SD y el uso de la memoria del teléfono celular.
- b. Asimismo, tendrá la opción de desmontar o borrar la tarjeta SD.
- c. Y podrá seleccionar la memoria predeterminada.
- **Pila:**

Aquí verá el nivel de carga y cuánta energía utiliza cada aplicación en relación al nivel general de carga.

**Aplicaciones**

a. Organice sus aplicaciones y borre cualquiera de las que ya haya instalado.

b. Para detener cualquier aplicación en funcionamiento, haga clic en 'detener' y dicha aplicación desaparecerá

de la lista de aplicaciones en funcionamiento.

#### Personal

#### **• Ubicación**

1) Inalámbricamente: Utilice la función de inalámbrico para buscar lugares por medio de la aplicación (Google Maps).

Tóquelo para abrirlo o cerrarlo.

2) Cuando utilice el sistema de posicionamiento por satélite de GPS, podrá ver incluso a nivel de la calle (cierre el programa si desea ahorrar pila).

Tóquelo para abrirlo o cerrarlo.

 3) Con la asistencia de GPS EPO, podrá utilizar la asistencia de los datos de GPS (EPO) para expeditar el posicionamiento de GPS.

4) A-GPS El uso de datos auxiliares podrá acelerar el proceso de posicionamiento por GPS.

Ábralo y verá el mensaje de "producirá flujo de datos GPRS cuando utilice A-GPS".

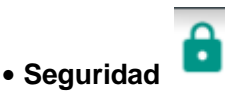

1) Configuración de bloqueo de la pantalla: Podrá configurar el bloqueo de la pantalla por medio del uso de imágenes, PIN o contraseña

- a. Toque "imágenes", y la primera vez aparecerán instrucciones simples y ejemplos. Haga clic en "siguiente paso" para continuar con el paso de "crear la imagen de desbloqueo".
- b. Introducir el PIN: Necesitará colocar los números del PIN para desbloquear la pantalla.
- c. Introducir la contraseña: Aquí podrá configurar la contraseña de desbloqueo de la pantalla.
	- d. Seleccionar "No": Detiene la aplicación.

2) Configurar bloqueo de la tarjeta SIM: Introduzca el PIN (de 4 a 8 números) para configurar el bloqueo de la tarjeta SIM.

El PIN de la tarjeta SIM (Número de Identificación Personal, según su traducción al español) evitará el uso no

autorizado de las tarjetas SIM. El código PIN es proviso con la SIM. Su proveedor de servicios le proveerá el PIN inicial.

Para cambiar un código PIN bloqueado, necesitará desbloquear la SIM, luego vaya a la pantalla de Cambio de Contraseña y el teléfono le solicitará que coloque el PIN antiguo y después que escriba el nuevo código PIN dos veces. Por último, el teléfono emitirá un mensaje que se realizó el cambio satisfactoriamente. Si introduce el código PIN erróneamente durante tres veces consecutivas, el PIN de la tarjeta SIM se bloqueará automáticamente y necesitará introducir el código PUK para desbloquearla. El código PUK normalmente es provisto con su tarjeta SIM. De no ser así, tendrá que pedirle los códigos al

proveedor de servicios.

Si introduce 10 veces consecutivas el código PUK erróneo, se bloqueará permanentemente la tarjeta SIM.

3) Contraseña visible: Hará que se vea su contraseña cada vez que la introduzca.

4) Seleccionar administrador del dispositivo: Agrega o borra el organizador para el dispositivo.

5) Usar credenciales de seguridad: Le permite a la aplicación ver los credenciales de seguridad u otros credenciales.

6) Instalar desde la tarjeta SD: Instala el certificado codificado desde la tarjeta SD.

7) Configurar contraseña: Le permite configurar o cambiar el certificado de almacenamiento de la contraseña.

8) Borrar el almacenamiento: Borrará todo el contenido del certificado de almacenamiento y reconfigurará sus contraseñas.

a. Fuentes desconocidas: Le permite instalar aplicaciones que no provengan del mercado electrónico.

b. Organización de aplicaciones: Le permitirá organizar y borrar las aplicaciones instaladas.

c. Servicios en funcionamiento: Seleccione cualquiera de los servicios enumerados y aparecerá > el mensaje emergente "¿Desea detener el servicio?". En el recuadro de funcionamiento con los dos botones, toque "Detener" y el servicio se parará y desaparecerá de la lista de "servicios en funcionamiento".

d. Disponibilidad de la memoria: Podrá ver los programas descargados y cuánto espacio ocupan en la memoria tanto del teléfono como de su tarjeta SD.

e. Uso de la pila: Podrá ver el nivel de carga de la pila cuando el teléfono está en modo de reposo, en modo de inactividad, cuando la pantalla está encendida y cuando utiliza el navegador.

f. Desarrollo: Depuración por USB: La depuración por USB sólo aplica en el proceso de desarrollo. Esta función le permite copiar los datos en la computadora y dispositivos móviles.

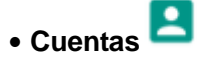

Agregar cuentas

- a. Corporativa
- b. IMAP
- c. Google
- d. Personal(IMAP)
- e. Personal(PoP3)
- f. POP3

**Idioma y Escritura**

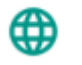

1) Seleccione su idioma: Incluye todos los idiomas del teléfono. Allí podrá seleccionar su idioma preferido.

- 2) Diccionario personalizado: Le permitirá agregar o borrar palabras a su diccionario personalizado.
- 3) Configuración del teclado: Tendrá la opción de escoger entre vibrar cuando se opriman las teclas, sonar cuando
	- se presionen las teclas, colocar mayúsculas de manera automática, introducir información por medio del habla (a través del micrófono en el teclado), introducir palabras (podrá alterar el habla deslizando su dedo sobre la tecla de espacio), mostrar pistas (activa la función predictiva cuando escriba las palabras); texto automático (coloca ciertas palabras automáticamente cuando oprima la tecla de espacio o algunas teclas específicas).

4) Métodos de escritura: Podrá seleccionar el teclado Android o el método de escritura de Google.

#### **Realización de Copia de Respaldo y Restablecimiento**

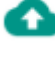

- 1) La realización de la copia de respaldo aplica a los datos de las aplicaciones, contraseñas de WLAN y de algunas configuraciones en los servidores de Google.
- 2) Si realiza el restablecimiento de la configuración del fabricante, se borrarán todos los datos almacenados en el teléfono.

#### **Sistema**

#### **Fecha y Hora**

- 1) Automatizada: Se utiliza la fecha y hora provista por la red.
- 2) Configuración de la Fecha: Toque "+" y "-"para ajustar la fecha.

(ا)

- 3) Seleccionar Huso Horario: Podrá seleccionar el huso horario dependiendo del lugar en el que se encuentre en ese momento. Para China, por favor seleccione "GMT+08:00, Hora Estándar de China".
- Configuración de la Hora: Toque "+" y "-"para configurar la hora.
- 5) Uso de formato de 24 horas: Activado/ Desactivado
- 6) Seleccionar Formato de Fecha: Hay 3 formas diferentes en que podrá ver la fecha: Mes-Día-Año, Día-Mes-Año y Año-Mes-Día. De estas tres opciones, la opción predeterminada es la de Año-Mes-Día.

#### **Programar encendido/ apagado**

Aquí podrá configurar la hora en que desea se encienda o apague el teléfono. También tendrá la opción de seleccionar la opción de repetir lo programado en un día específico de la semana.

#### **Accesibilidad**

- 1) Texto más grande
- 2) Tecla de encendido/ apagado para finalizar la llamada: La tecla de encendido/ apagado le sirve para finalizar la llamada en curso, oprima la tecla de "encendido/ apagado" y se finalizará la llamada más no se apagará la pantalla.
- 3) Rotación automática de la pantalla
- 4) Decir contraseñas
- 5) Tocar y mantener sostenido el dedo
- 6) Instalar codificación de la web
- 7) Reinicio Rápido

**Imprimir**

a. Le permite buscar una impresora para realizar la impresión

#### **Opciones del desarrollador**

- b. Depuración por USB: La depuración por USB es únicamente para el desarrollador y el disco USB.
- c. Permanecer despierta: La pantalla nunca se colocará en modo de adormecimiento mientras se esté cargando.
	- d. Permitir ubicación falsa
	- e. Contraseña de respaldo del escritorio
	- f. Modo estricto activado
	- g. Ubicación del apuntador
	- h. Mostrar toques
	- i. Mostrar actualizaciones de la pantalla
	- j. Mostrar uso del CPU
	- k. Forzar presentación de GPU
	- l. Escala de ventana de animación
	- m. Escala de transición de animación
	- n. No mantener ninguna actividad
	- o. Límite de procesos en el fondo
	- p. Mostrar todos los APR

## Acerca del teléfono

Aquí podrá verificar la información de la barra de estatus y de la carga restante.

#### 19. Avisos sobre el uso del teléfono

Su teléfono es un producto de diseño superior y excelente mano de obra, por lo que debe tratarlo con cuidado. Las siguientes sugerencias le permitirán cumplir con los términos de la garantía y extender la vida de su teléfono móvil.

- 1) Coloque el teléfono, sus piezas y componentes fuera del alcance de niños pequeños.
- 1) Mantenga el teléfono seco, puesto que la lluvia y cualquier tipo de líquido que contenga minerales, podría corroer los circuitos electrónicos.
- 2) No toque el teléfono con las manos mojadas cuando lo esté cargando, puesto que podría ocasionar un choque eléctrico o dañar el teléfono.
- 3) Evite dejar o colocar su teléfono en lugares con temperaturas altas. Las altas temperaturas acortarán la vida de los equipos electrónicos, y podrían dañar las pilas, torcer o derretir ciertos tipos de plástico.
- 4) Evite dejar o colocar su teléfono en lugares con temperaturas demasiado bajas. Cuando la temperatura se eleve nuevamente, el teléfono producirá vapor de agua y podría dañar el circuito electrónico.
- 5) Evite colocar su teléfono en lugares con polvo o sucios, de lo contrario podrían dañarse sus piezas.
- 6) Mantenga su teléfono alejado del fuego, bien sea cuando encienda un cigarrillo, cuando se encuentre cerca del fuego o de cualquier fuente de calor.
- 7) No abra ni trate de reparar su teléfono, puesto que lo dañará.
- 8) No lance su teléfono desde lo alto, ni tampoco lo golpee ni lo agite. El tratar su teléfono bruscamente podría dañar la tarjeta de circuitos interna.
- 9) No pinte el teléfono, puesto que la pintura bloqueará el espacio para conectar los audífonos, el micrófono o cualquier otra pieza removible, causando fallas al funcionamiento.
- 10) Utilice una toalla limpia y seca para limpiar los lentes de la cámara y de los sensores de luz. Se prohibe el uso de químicos nocivos, así como de agentes y fluidos limpiadores para limpiar el teléfono.
- 11) Si el teléfono celular, la pila, el cargador o cualquiera de los accesorios están defectuosos, envíelo al centro de servicio más cercano para que se le realice una revisión.
- 12) De ser necesario, el equipo del Centro de Servicio le ayudará a organizar la reparación de su teléfono.

#### 20. **Advertencia de la FCC**

- Requisitos sobre el Etiquetado
- 45

Este dispositivo cumple con la parte 15 del Reglamento de la FCC. El funcionamiento está sujeto a las dos condiciones siguientes: (1) Pueda que este dispositivo no cause interferencia dañina, y (2) este dispositivo deberá aceptar cualquier interferencia recibida, incluyendo la interferencia que pudiera ser causada por el funcionamiento no deseado.

Información para el Usuario

Cualquier cambio o modificación realizada que no esté expresamente aprobada por la parte responsable de cumplir con las normas establecidas (el fabricante) podría anular la autoridad del usuario de usar el equipo.

Información para el Usuario

Nota: Este equipo se probó y pudo comprobarse que cumple con los límites para un dispositivo digital Clase B, según lo establecido en la parte 15 del Reglamento de la FCC. Estos límites fueron diseñados para proveer una protección razonable en contra de interferencia dañina en instalaciones residenciales. Este equipo, genera, usa y puede irradiar energía de radio frecuencia, y si no se instala y se usa de acuerdo con las instrucciones, podría causarle interferencia dañina a las comunicaciones de radio. Sin embargo, no hay ninguna garantía que la interferencia no ocurrirá en una instalación particular. Si este equipo llegara a causar una interferencia dañina a la recepción de radio o televisión, la cual se puede determinar encendiendo y apagando el equipo, se le sugiere al usuario que trate de corregir la interferencia utilizando como referencia, las medidas expuestas a continuación: - Reoriente o reubique la antena receptora.

- Incremente la separación entre el equipo y el receptor.
- Conecte el equipo a una salida de corriente diferente a la que el receptor está conectado.
- Consulte con el vendedor o con un técnico especializado en radio/ TV para obtener ayuda.

#### **21 Información sobre la Tasa de Absorción Específica (SAR, según sus siglas en inglés):**

Este teléfono cumple los reglamentos gubernamentales para la exposición a ondas de radio. Estos lineamientos están basados en estándares que fueron desarrollados por organizaciones científicas independientes, como consecuencia de evaluaciones exhaustivas y periódicas de los estudios científicos. El estándar incluye un margen de seguridad substancial diseñado para resguardar la seguridad de todas las personas sin importar la edad, condición física o estado de su salud.

Declaración e Información de la FCC sobre la Exposición a RF:

El límite de TAE (SAR, según sus siglas en inglés) en los EE.UU. (aprobado por la FCC) es de 1,6 W/kg sobre un gramo de tejido. El tipo de dispositivo: SL5011 (Identificación de la FCC: WA6SL5011) también se probó con respecto a este límite de TAE. El valor más alto de la TAE reportado bajo este estándar durante la certificación del producto para el uso en la oreja fue de 0,32 W/kg y cuando se llevó en el cuerpo de manera apropiada fue de 0,88 W/kg. Se probó el dispositivo en operaciones en las que típicamente se lleva en el cuerpo con la parte de atrás del teléfono a una distancia de 1 cm del cuerpo. Para cumplir con lo establecido por el reglamento de exposición a RF de la FCC, utilice accesorios que mantengan una distancia de 1 cm de separación entre el cuerpo del usuario y la parte de atrás del teléfono. No se deberán usar clips para el cinturón, estuches y accesorios similares que contengan componentes metálicos en su ensamblaje. El uso de accesorios que no satisfagan estos requerimientos no cumple con el reglamento de exposición a RF de la FCC, y deberá evitarse.

#### **22 Funcionamiento Cuando se Lleva el Teléfono en el Cuerpo**

Se probó el funcionamiento típico de este dispositivo cuando se lleva en el cuerpo. Para cumplir con los

requisitos de la exposición a RF, deberá mantenerse una distancia mínima de separación de 1 cm entre el cuerpo del usuario y el teléfono, incluyendo la antena. No deberán contener ningún componente metálico ninguno de los estuches, clips para el cinturón, ni accesorios similares utilizados por este equipo que sean fabricados por terceras partes. El uso de accesorios que se llevan en el cuerpo que no satisfagan estos requerimientos no cumple con el reglamento de exposición a RF de la FCC, y deberá evitarse. Utilice sólo la antena que viene con el teléfono o una antena aprobada.